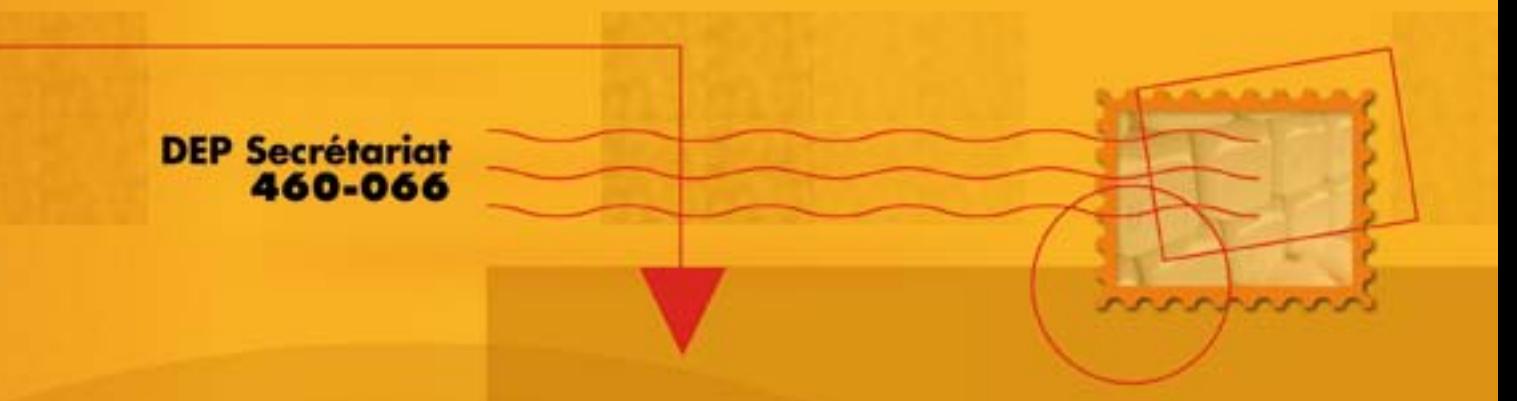

# Rédaction<br>FRANÇAIS

# Guide d'apprentissage

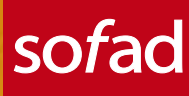

# **RÉDACTION EN FRANÇAIS DEP SECRÉTARIAT AIDE-MÉMOIRE**

# **TUTEUR**

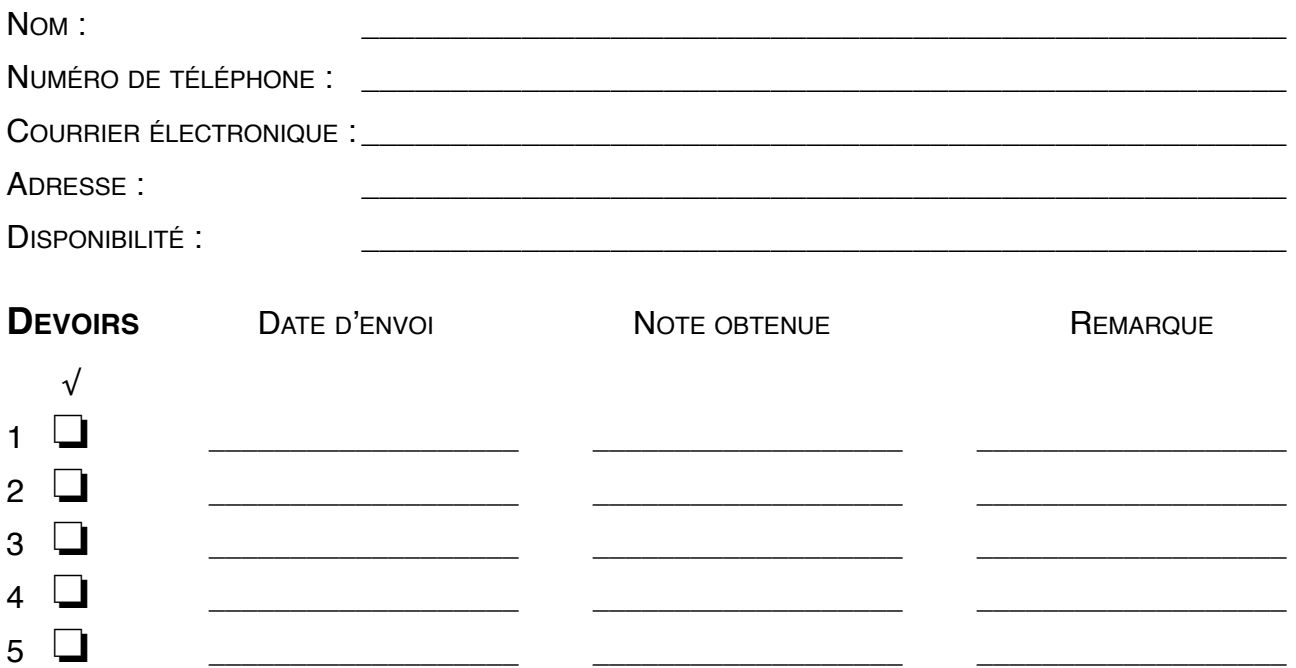

# **COMMUNICATIONS AVEC LE TUTEUR**

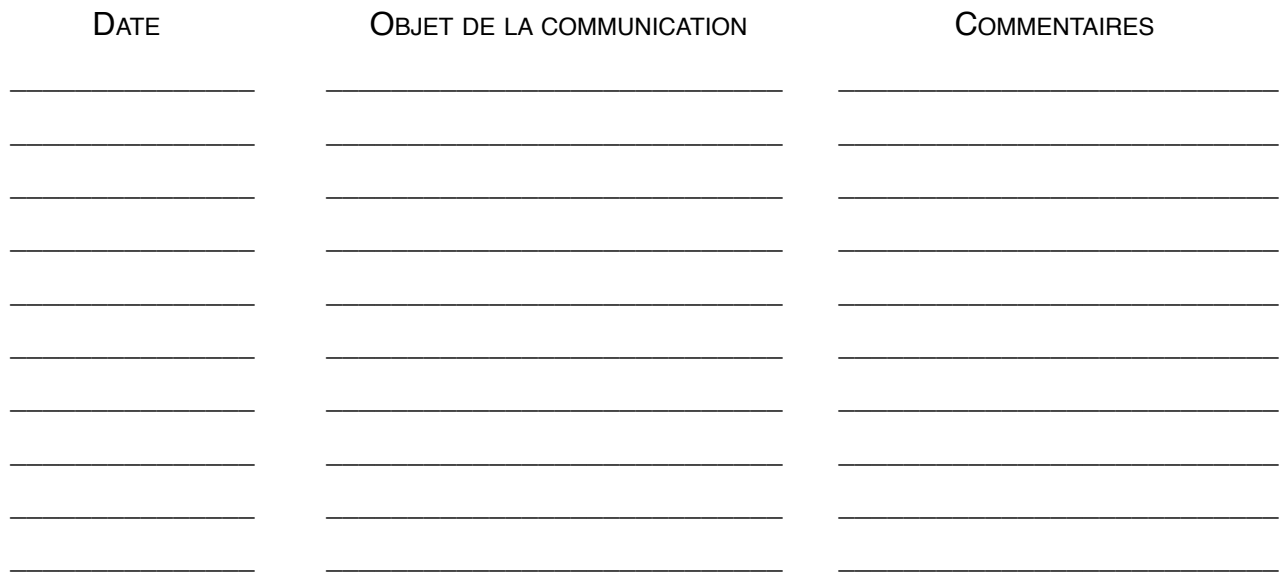

# **ADMINISTRATION, COMMERCE ET INFORMATIQUE**

# **Rédaction en français**

460-066

Guide d'apprentissage

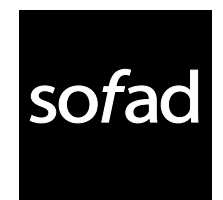

Ce guide d'apprentissage a été réalisé à partir des documents *Disposition de correspondance* et *Courrier d'affaires I* et *II*, produits par la Société de formation à distance des commissions scolaires du Québec (SOFAD).

## **Production de la mise à jour 2015**

Rédaction : Diane Marcil Révision pédagogique et de contenu : Nicole Daigneault Révision linguistique des contenus mis à jour : Françoise Labelle Correction d'épreuves : Françoise Labelle Expérimentation : Caroline Payeur Édition et page couverture : BeauGraf Gestion du projet : Nicole Daigneault 2e édition revue et améliorée : octobre 2011

## **Production de l'édition 1999**

Rédaction : Julie Jean et Diane Marcil Révision de contenu : Monique Ranger et Marie-Andrée Sabourin Révision pédagogique : Nicole Daigneault Révision linguistique : Lise Dolbec Expérimentation : Élizabeth Cambria et Diane Levasseur Édition et page couverture : I.D. Graphique inc., Daniel Rémy Coordination du projet : Nicole Daigneault Gestion du projet : Carmine D'Amato

## **Notes à l'utilisateur :**

- ` Dans le présent document, le masculin est utilisé sans aucune discrimination et uniquement dans le but d'alléger le texte.
- ` Les mises en situation, les événements, les personnages, les coordonnées et la majorité des entreprises sont purement fictifs. Toute ressemblance avec la réalité ne serait que le fruit du hasard.
- ` Le site des apprenants (**http://cours1.sofad.qc.ca/ressources/fichiersfp.html**) vous donne accès à certaines des ressources essentielles à votre cheminement dans le guide : webographie, corrigé des exercices, fichiers de travail, ressources multimédias, annexes et, le cas échéant, contenus mis à jour.
- ` Bien que ce guide soit basé sur la version 2013 de *Microsoft Office,* il peut être utilisé avec tout autre logiciel de traitement de texte compatible avec les fichiers de travail.
- ` Tous les logiciels et toutes les dénominations commerciales cités dans ce document sont des marques déposées.

© Société de formation à distance des commissions scolaires du Québec

Tous droits de traduction et d'adaptation, en totalité ou en partie, réservés pour tous pays. Toute reproduction par procédé mécanique ou électronique, y compris la microreproduction, est interdite sans l'autorisation écrite d'un représentant dûment autorisé de la Société de formation à distance des commissions scolaires du Québec.

Dépôt légal – 2011 Bibliothèque et Archives nationales du Québec Bibliothèque et Archives Canada ISBN : 978-2-89493-391-6

# **TABLE DES MATIÈRES**

Cet aperçu contient

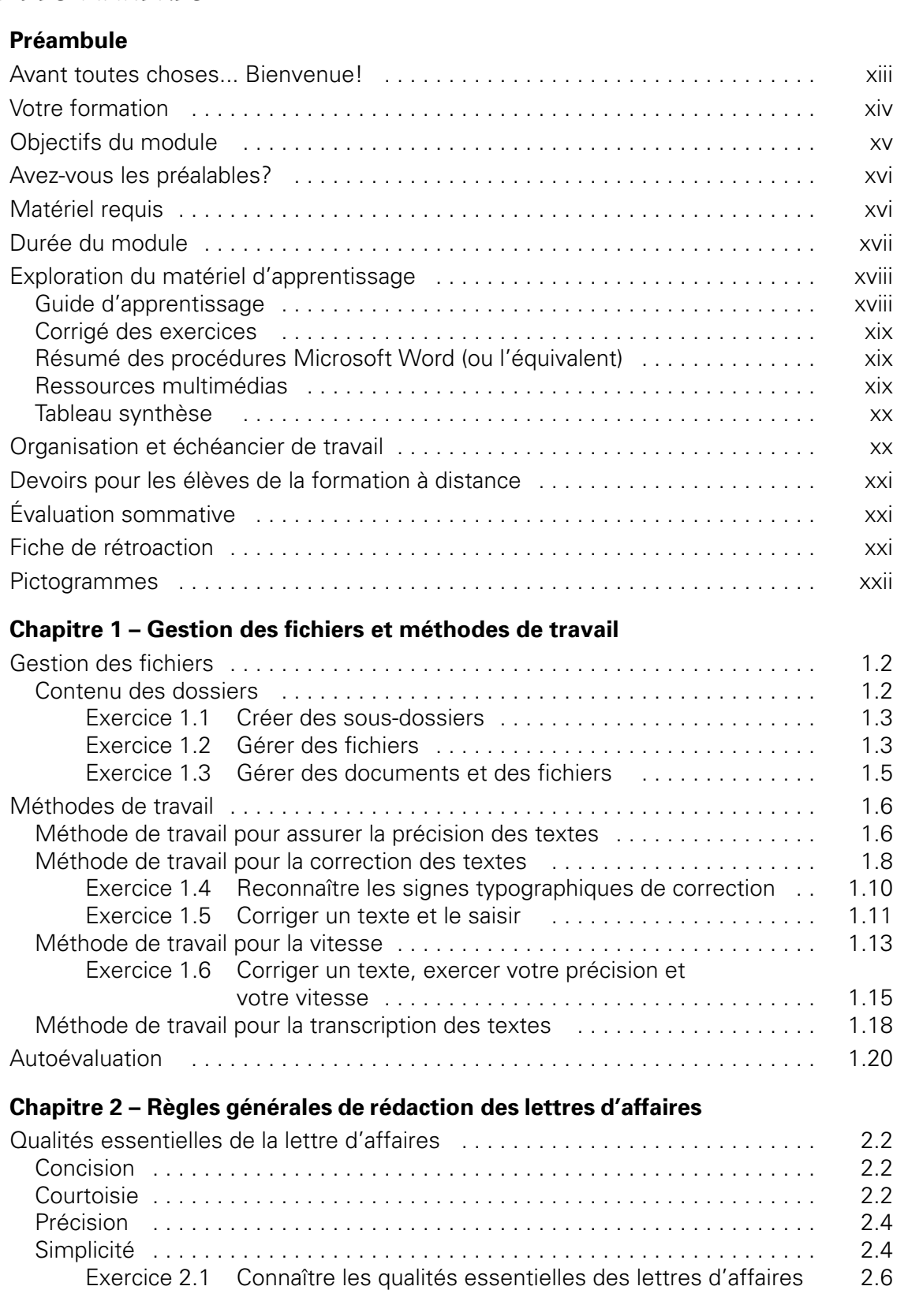

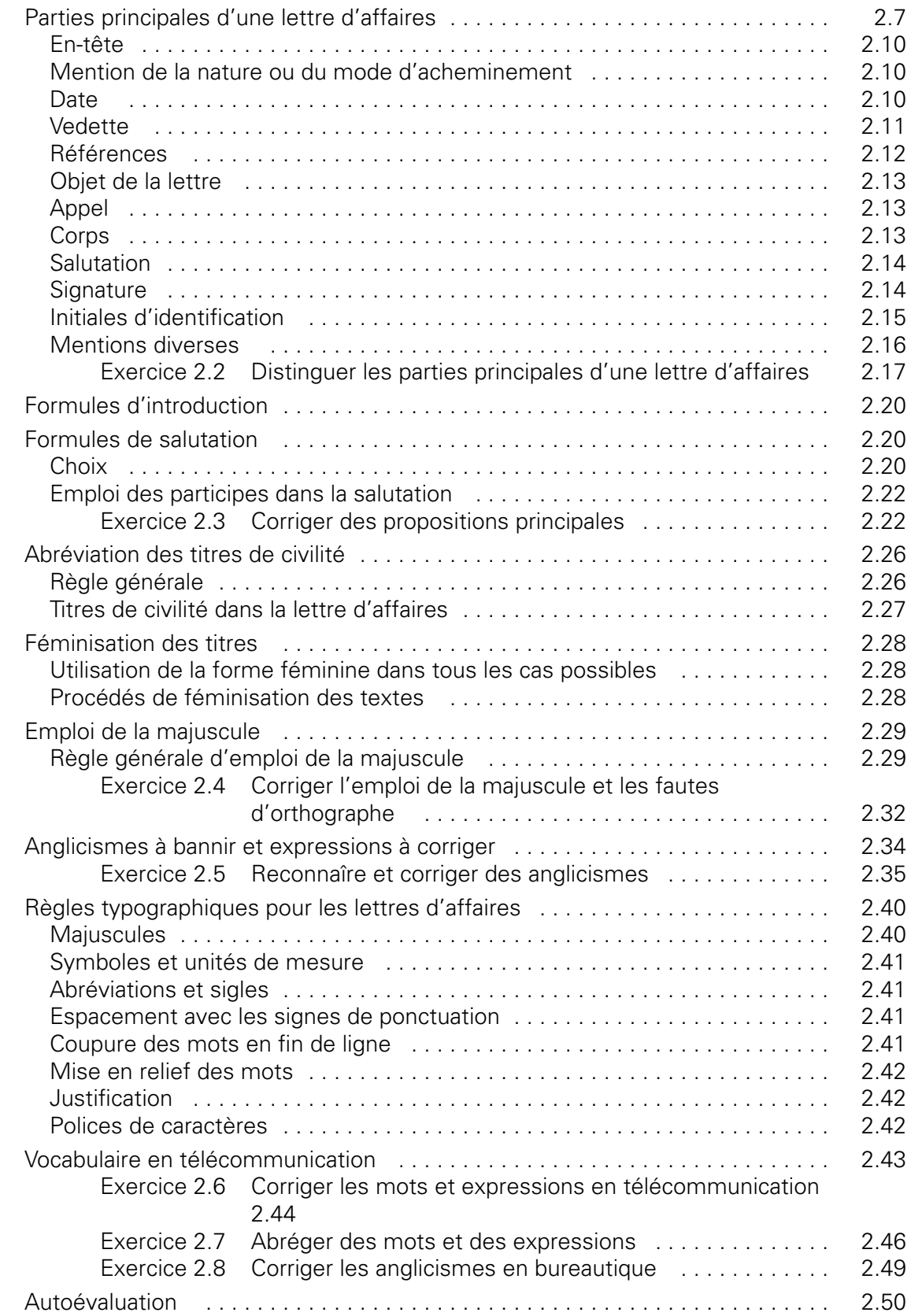

## **Chapitre 3 – Disposition et rédaction des notes**

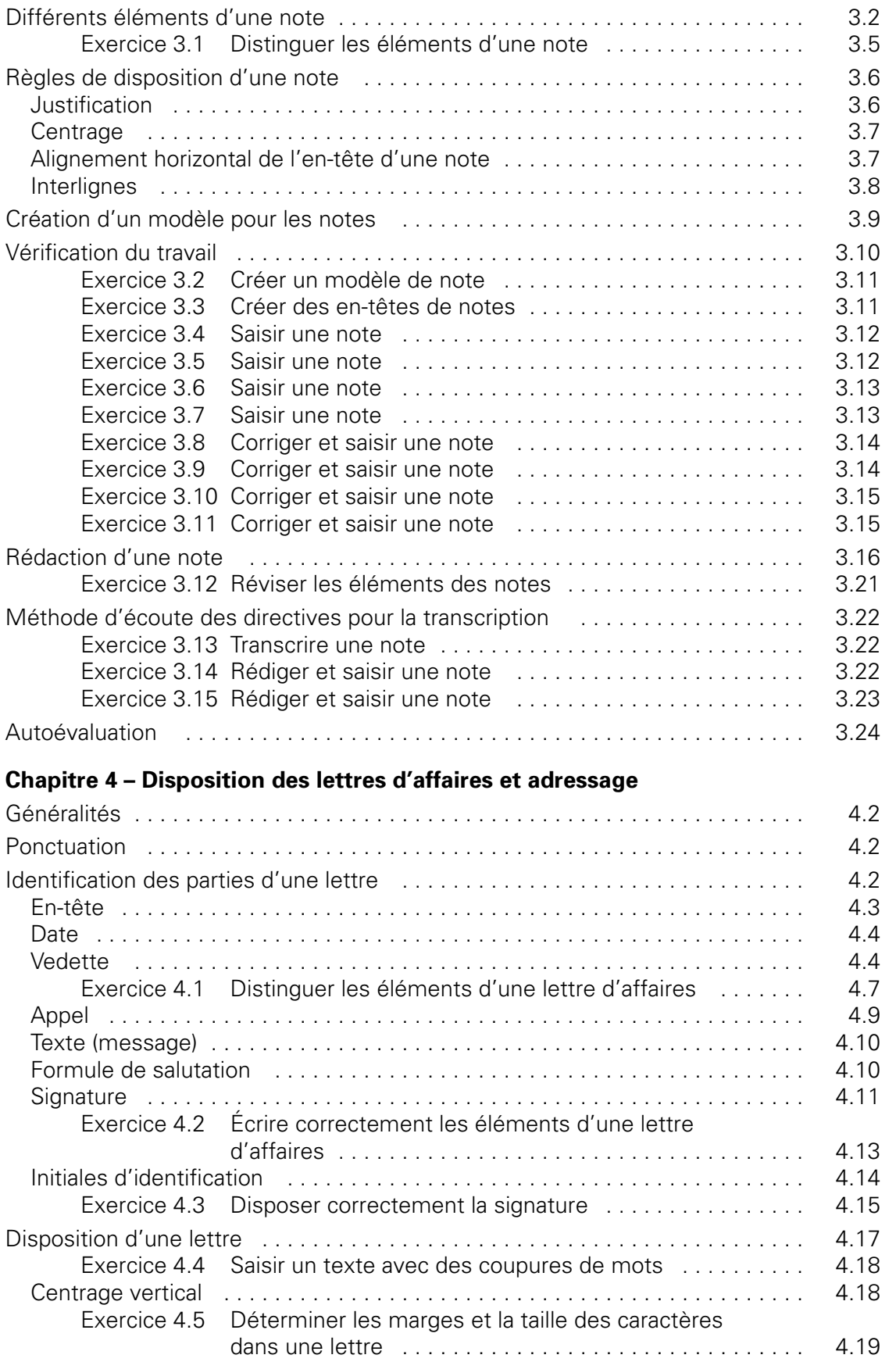

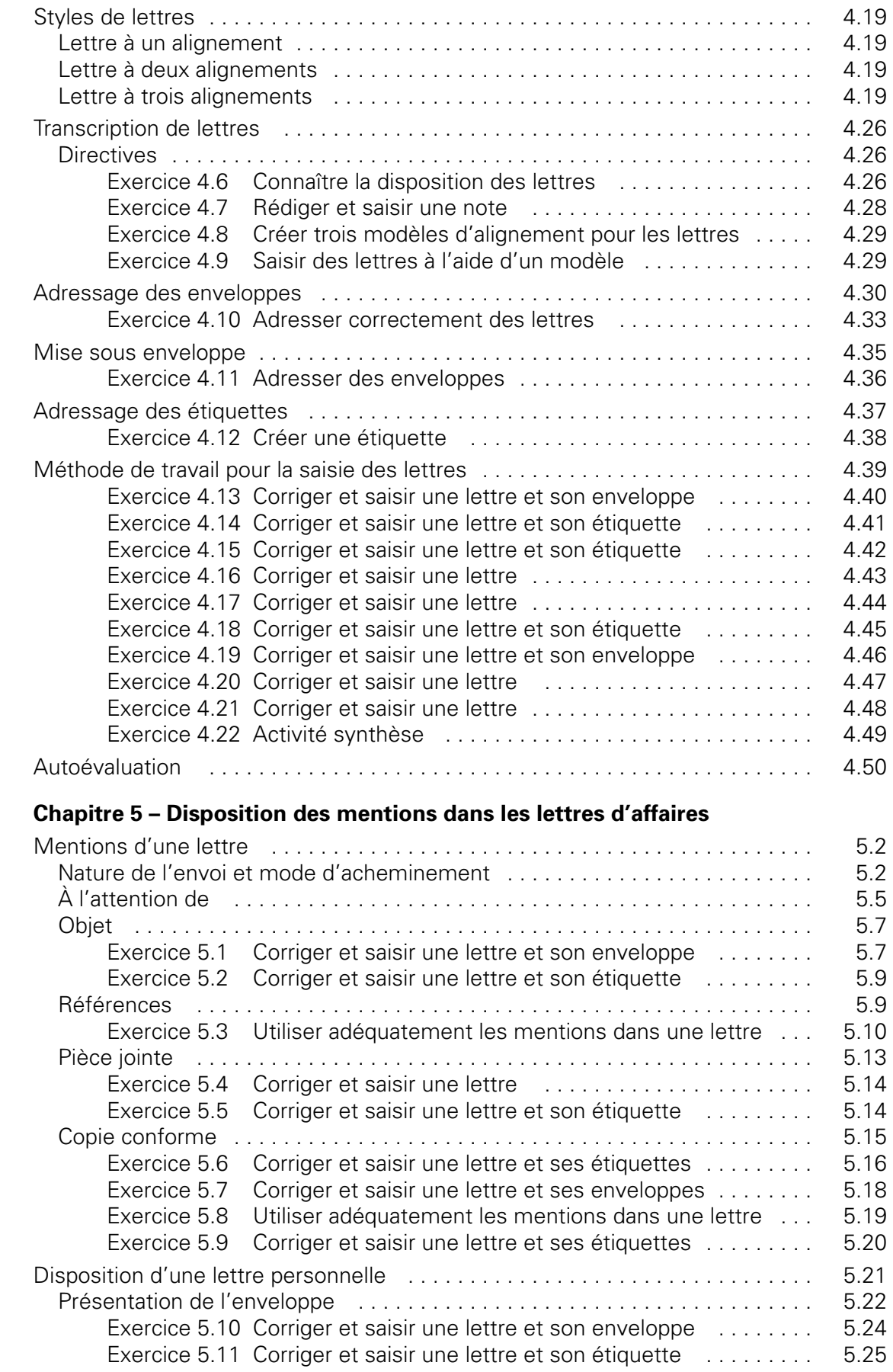

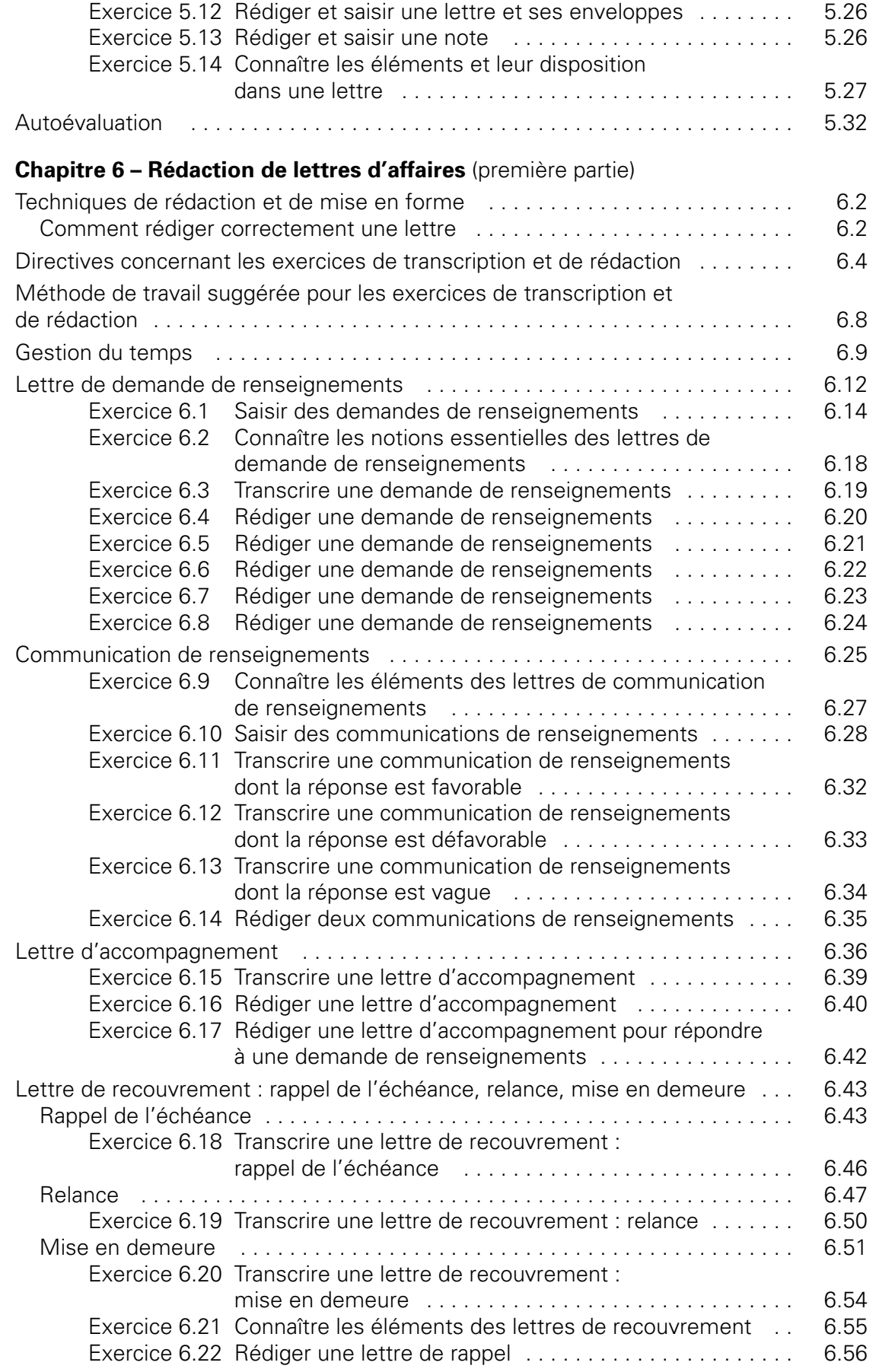

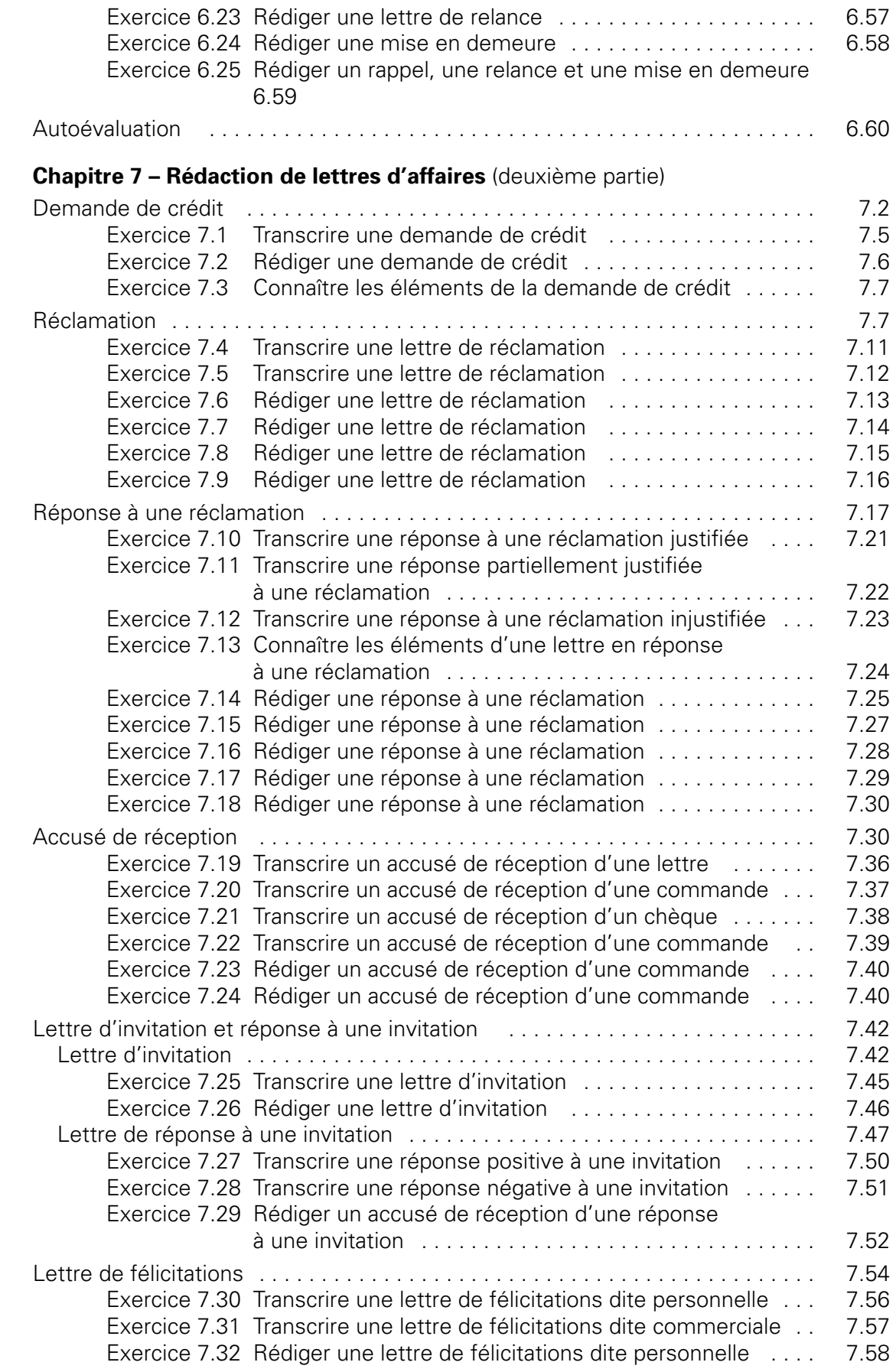

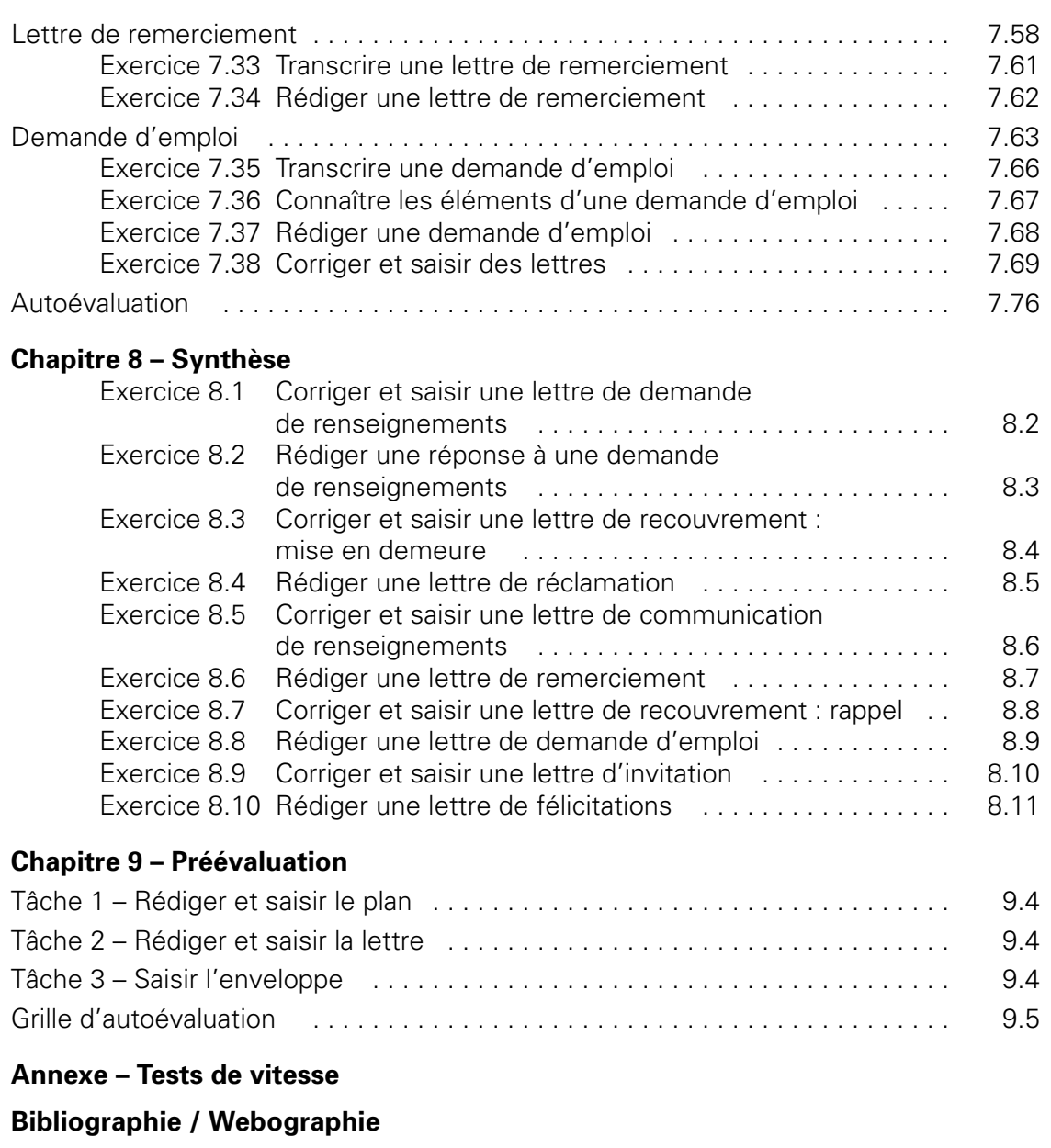

**[Tableau synthèse des types de lettres](#page--1-0)** 

**[Fiche de rétroaction](#page--1-0)** 

**[Échéancier de travail](#page--1-0)** 

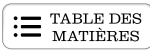

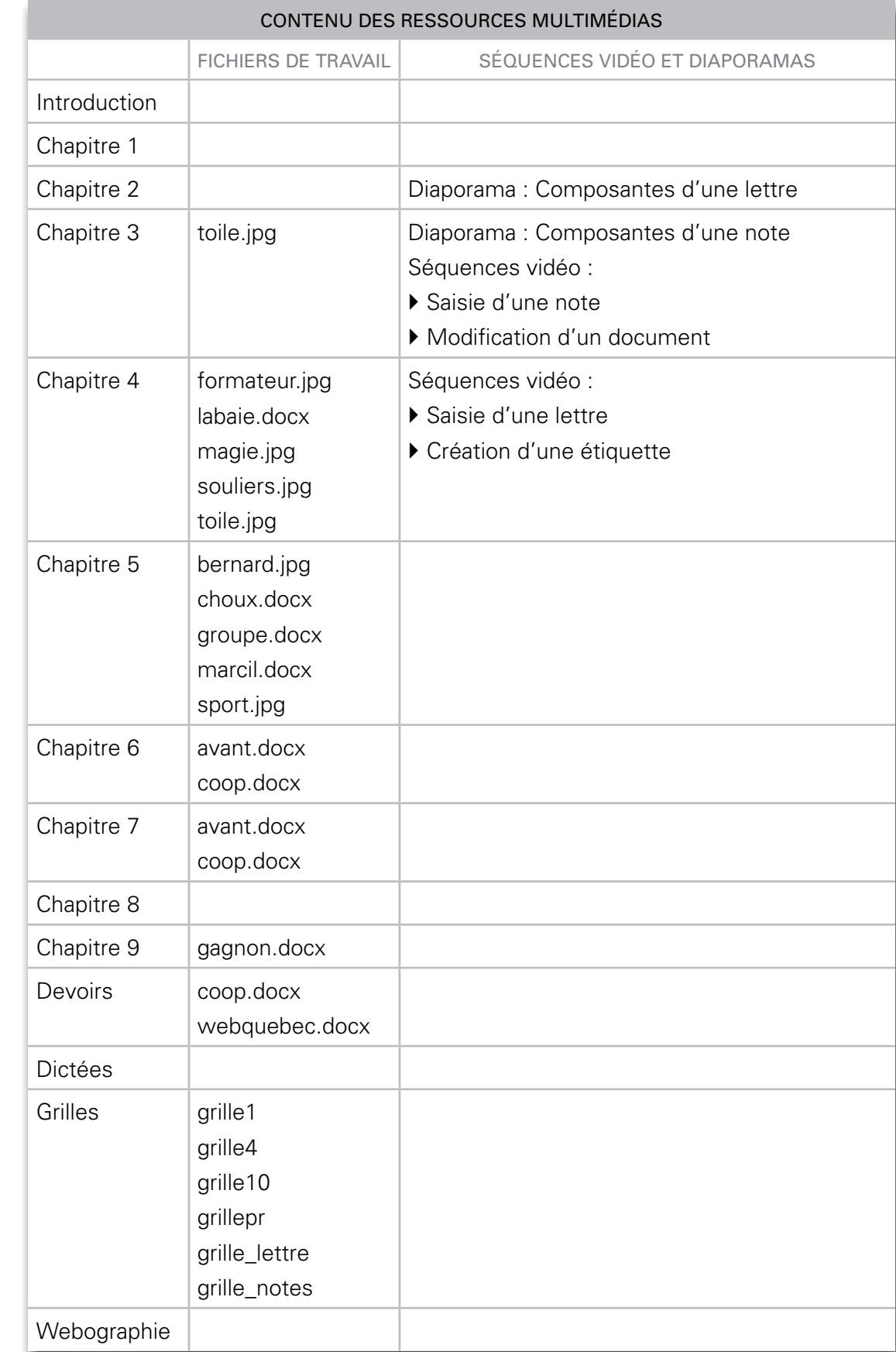

# <span id="page-14-0"></span>**Préambule**

Afin de commencer convenablement votre apprentissage du module, il est très important que vous lisiez cette première partie du guide. Vous devrez y accomplir quelques petites tâches qui vous aideront à organiser et à gérer votre travail efficacement!

## **AVANT TOUTES CHOSES... BIENVENUE!**

Bienvenue au module *Rédaction en français*! Comme nous voulions que le matériel d'apprentissage soit varié, ce guide contient des exercices théoriques et pratiques, des mises en situation, différents types de lettres, des procédures de traitement de texte ainsi que des références Internet. De plus, vous pourrez découvrir le module grâce à des diaporamas et des séquences vidéo. Ce guide est donc accompagné de ressources multimédias : des diaporamas, des dictées et des séquences vidéo qui vous montreront les principales tâches que vous pouvez accomplir à l'aide de votre traitement de texte. Nous croyons que ces différents outils d'apprentissage vous serviront à atteindre agréablement les objectifs du module.

Tout au long de votre apprentissage, vous gravirez des échelons pour en arriver à maîtriser la rédaction des lettres d'affaires. Nous avons conçu le matériel pédagogique en ayant à l'esprit le même objectif que vous : la réussite de votre cours!

Nous aimerions remercier tous les membres de l'équipe de production qui ont enrichi ce guide en partageant leurs connaissances et leur expérience.

La chargée du projet, Nicole Daigneault

<span id="page-15-0"></span>Ce module fait partie du programme menant à l'obtention du diplôme d'études professionnelles en secrétariat et comporte 90 heures. Le programme se subdivise en 26 modules totalisant 1 485 heures de formation. Consultez le tableau suivant pour connaître davantage le nom des modules et le nombre d'heures prévu pour chacun.

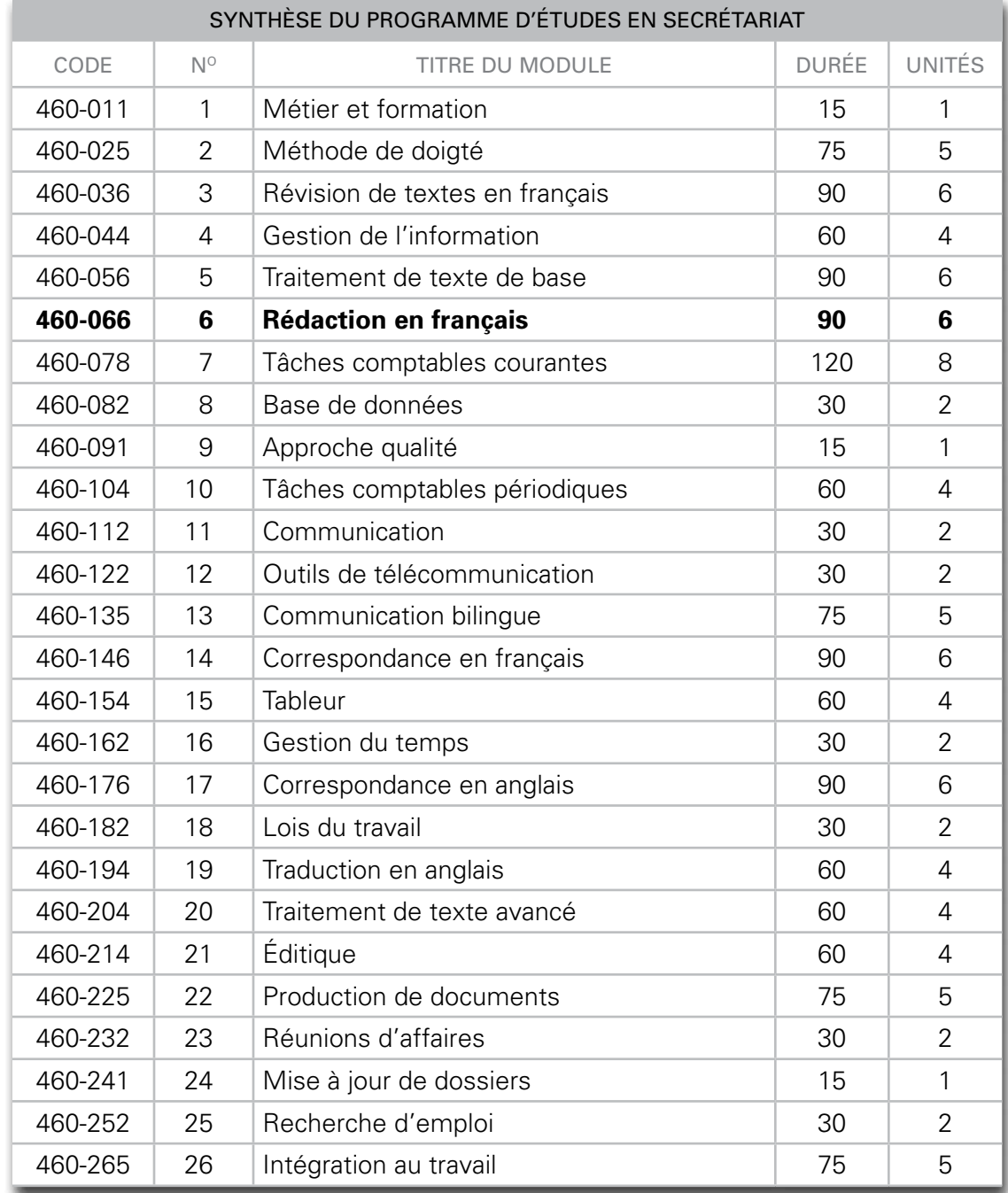

**E** TABLE DES

<span id="page-16-0"></span>Pour connaître les tâches que vous effectuerez lors de votre apprentissage, lisez les objectifs du module dans le tableau suivant. Consultez-les aussi souvent qu'il sera nécessaire pour vous situer dans votre démarche d'apprentissage.

## OBJECTIFS DU MODULE *RÉDACTION EN FRANÇAIS*

- } Préparer son travail en interprétant des directives et en rassemblant les documents et renseignements nécessaires à la rédaction.
- } Établir les plans des lettres à partir de directives écrites.
- } Composer des lettres en respectant un plan établi et en utilisant judicieusement les mots et les tournures de phrases.
- } Assurer la qualité des textes en produisant des notes et des lettres exemptes de fautes.
- } Effectuer la mise en page en s'assurant que toutes les parties des notes et des lettres sont disposées correctement.
- } Préparer convenablement l'adressage des enveloppes et des étiquettes.

Maintenant que vous connaissez les objectifs à atteindre dans ce module, assurezvous d'avoir les préalables nécessaires à son apprentissage.

# <span id="page-17-0"></span>**AVEZ-VOUS LES PRÉALABLES?**

Pour réussir ce module, vous devez :

- ` connaître la gestion des dossiers et des fichiers dans un environnement *Windows*, ou avoir étudié le module *Traitement de texte de base*;
- ` avoir une vitesse de frappe de 25 mots nets à la minute ou avoir terminé le module *Méthode de doigté*;

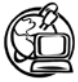

Voir la *[Webographie](http://cours1.sofad.qc.ca/ressources/fichiersfp.html)* : SOFAD.

Si vous n'avez aucune notion concernant le logiciel d'exploitation de votre ordinateur, vous pouvez vous procurer un accès au cours en ligne conçu par la SOFAD, intitulé *Introduction aux logiciels d'exploitation*, qui est un complément aux différents cours basés sur l'utilisation de logiciels.

Avez-vous une méthode de doigté? Au besoin, vous pouvez utiliser le dictaticiel de la SOFAD : *Méthode de doigté pour tous!*, un cours gratuit, disponible sur le portail des cours en ligne.

De plus, si vous ne connaissez pas suffisamment les procédures de base de votre traitement de texte, vous pouvez vous référer au **Résumé des procédures Microsoft Word**.

Possédez-vous les préalables? Assurez-vous maintenant d'avoir le matériel requis pour effectuer convenablement les tâches reliées à ce module.

# **MATÉRIEL REQUIS**

- ` Un micro-ordinateur et une imprimante.
- ` Le logiciel de traitement de texte *Microsoft Word* ou tout autre logiciel de traitement de texte compatible avec les fichiers de travail.
- ` Les ouvrages de référence : dictionnaire et grammaire de la langue française ainsi que *Le français au bureau* (guide de l'Office québécois de la langue française). La septième édition du *Français au bureau* est offerte en version papier et en version numérique (format PDF). La version numérique présente certains avantages : les recherches y sont plus faciles (grâce à la fonction **Recherche** et au volet des signets); de plus, vous pouvez transporter aisément le guide en le copiant sur une clé USB. Si vous choisissez d'acheter la version numérique, l'*Office québécois de la langue française* vous donnera accès à un lien hypertexte : enregistrez alors le manuel sur votre disque dur **et** sur une clé USB (par mesure de sécurité).
- ` Le **Résumé des procédures Microsoft Word**, SOFAD, ou un équivalent (facultatif).
- ` Une reliure à anneaux et onze onglets séparateurs.
- ` Une clé USB ou tout autre support externe auquel vous avez accès pour enregistrer vos fichiers.

<span id="page-18-0"></span>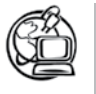

Voir la *[Webographie](http://cours1.sofad.qc.ca/ressources/fichiersfp.html)* : SOFAD.

Si vous désirez exercer davantage votre précision, vous pouvez vous procurer un accès au didacticiel *Méthode de doigté pour tous!* conçu par la SOFAD, ou un équivalent.

# **DURÉE DU MODULE**

Ce module est d'une durée de 90 heures, incluant l'évaluation sommative du ministère de l'Éducation, du Loisir et du Sport nécessaire à l'obtention des 6 unités relatives à ce module. Le temps requis pour l'exécution des devoirs et pour se familiariser avec la micro-informatique et avec *Windows* n'est pas comptabilisé dans cette durée. Celle-ci peut varier d'une personne à l'autre, selon ses acquis et sa facilité d'apprentissage. Le tableau suivant vous propose une répartition du temps qui vous aidera à évaluer le rythme de votre progression.

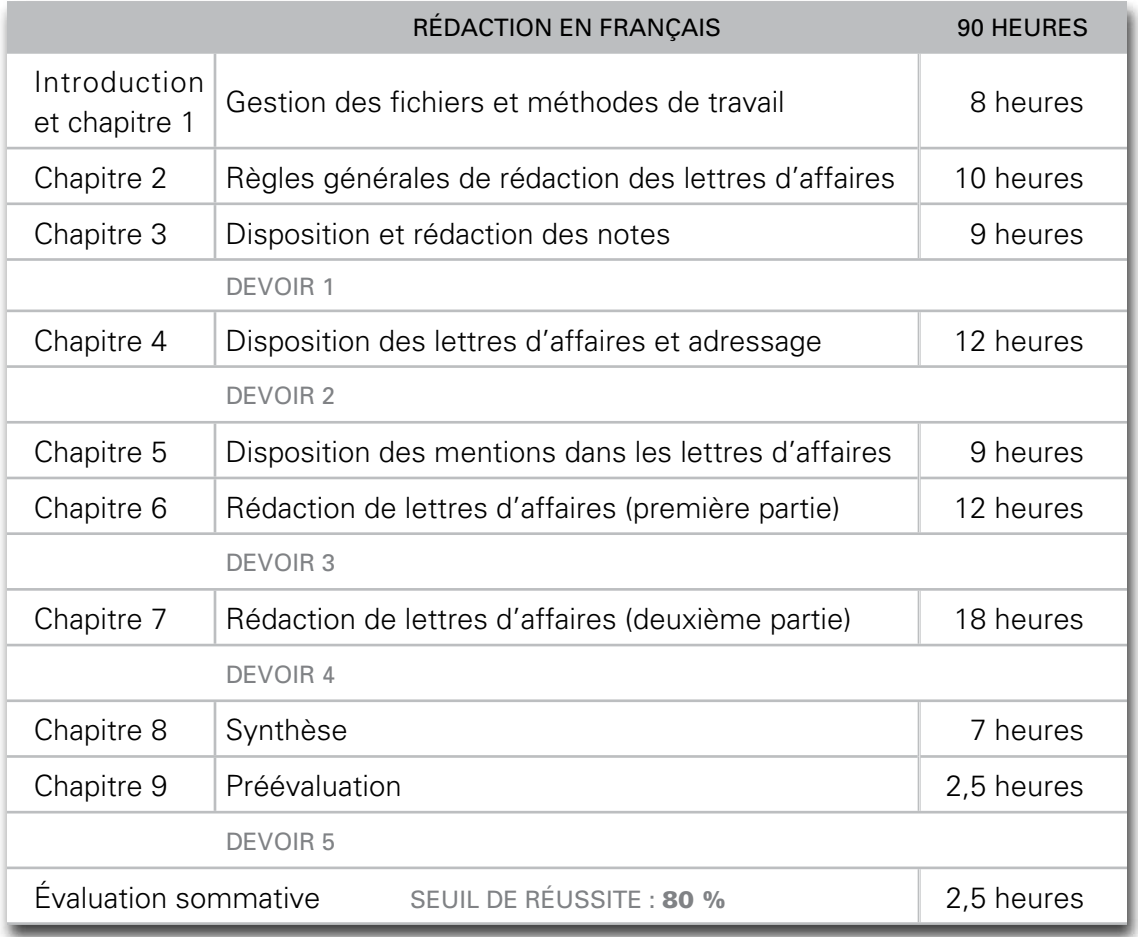

Maintenant que vous en savez davantage sur ce module, prenez quelques minutes pour découvrir le matériel d'apprentissage qui l'accompagne.

# <span id="page-19-0"></span>**EXPLORATION DU MATÉRIEL D'APPRENTISSAGE**

Le matériel comprend :

- ` le guide d'apprentissage;
- ` un corrigé incluant les annexes, les fichiers de travail et les ressources multimédias, disponibles sur : **<http://cours1.sofad.qc.ca/ressources/fichiersfp.html>**;
- ` le **Résumé des procédures Microsoft Word** (ou l'équivalent);
- $\triangleright$  cing devoirs (pour les élèves de la formation à distance).

Lisez la section suivante afin de vous familiariser davantage avec le contenu de votre guide d'apprentissage.

## **Guide d'apprentissage**

Le guide d'apprentissage comprend neuf chapitres qui vous permettront d'acquérir les habiletés nécessaires pour atteindre les objectifs du module. Ces chapitres comportent des outils d'apprentissage diversifiés afin de rendre votre étude et votre pratique aussi agréables que profitables.

- ` Chaque tâche est accompagnée de méthodes de travail que nous vous conseillons de suivre. Ces méthodes faciliteront l'organisation de votre travail, la gestion de votre temps, ainsi que la planification et l'exécution convenables et efficaces de vos tâches.
- ` L'assimilation des notions théoriques vous permettra d'exécuter adéquatement les tâches au micro-ordinateur.
- ` Les exercices théoriques vous aideront à acquérir différentes notions essentielles à la rédaction, à la saisie et à la transcription de documents d'affaires au microordinateur.
- ` Plusieurs exercices pratiques incluent des mises en situation de travail. Vous vous assurez ainsi de développer une plus grande habileté, que vous pourrez mettre en pratique avec confiance dans un milieu de travail.
- ` Il n'est pas obligatoire d'exercer votre vitesse de frappe et votre précision dans ce module, mais nous avons cru important que vous continuiez à le faire pour ne pas perdre les acquis du module *Méthode de doigté*. Ainsi, lorsque vous commencerez le module 22, *Production de documents*, vous n'aurez aucune difficulté à atteindre les 40 mots nets exigés dans les objectifs de ce module. À la fin de ce guide, vous trouverez des textes pour pratiquer votre vitesse.

## <span id="page-20-0"></span>**Corrigé des exercices**

Après chaque exercice, vous devrez vérifier votre travail à l'aide du corrigé. Cette méthode vous permettra de déceler aussitôt vos lacunes ou de relever les notions mal comprises. Si certains exercices vous ont posé des problèmes, prenez le temps de les refaire. Si des points vous semblent obscurs après avoir fourni des efforts honnêtes, n'hésitez pas à demander conseil à votre enseignant ou à votre tuteur, qui se fera un plaisir de vous aider.

Vous pouvez vous procurer le **Résumé des procédures Microsoft Word**, SOFAD; vous l'apprécierez sûrement lors de vos travaux au micro-ordinateur. Récupérez le document, puis consultez la section suivante. Sinon, vous pouvez utiliser tout autre volume de référence pour l'apprentissage du traitement de texte.

## **Résumé des procédures Microsoft Word (ou l'équivalent)**

Ce document sera en quelque sorte votre livre de chevet lorsque vous travaillerez avec un micro-ordinateur. Il contient, entre autres, les procédures nécessaires pour exécuter les tâches du module. Si vous êtes en train d'étudier le module 5, *Traitement de texte de base*, ou que vous l'avez déjà étudié mais que vous avez oublié quelques applications, le **Résumé des procédures Microsoft Word** sera votre fidèle compagnon!

## **Ressources multimédias**

Voici un bref aperçu du contenu des ressources.

- ` Les diaporamas et les séquences vidéo vous permettront de visualiser des tâches que vous effectuerez.
- ` Les fichiers de travail sont regroupés par chapitre.
- ` La webographie vous fera connaître des sites Web ayant un intérêt particulier pour ce module.
- ` La transcription d'une lettre provenant de directives orales vise un objectif très précis. Qu'est-ce qui vous permettait vraiment de « pratiquer » votre français lors de votre formation générale? Les dictées! Vous trouvez probablement ce type d'exercice difficile… mais rien n'égale une bonne dictée pour améliorer son français. Vous serez récompensé de vos efforts lorsque vous serez sur le marché du travail et que vous rédigerez des lettres exemptes de fautes d'orthographe ou de ponctuation. Ayez toujours en tête qu'une des qualités essentielles exigées en secrétariat est un français écrit impeccable.
- ` Le dossier **Grilles** contient les grilles de contrôle de la vitesse et de la précision ainsi que les grilles d'autocorrection des lettres. Le dossier **Fichiers** contient, entre autre, des logos et des en-têtes pour les lettres de différentes entreprises.

<span id="page-21-0"></span>Si vous enregistrez vos fichiers sur votre disque rigide, effectuez la tâche suivante afin de gérer convenablement vos fichiers et de préparer votre travail pour le chapitre 1.

#### COPIER LES FICHIERS DE TRAVAIL

- } Sur votre disque dur, créez le dossier **Module\_6**.
- } Atteignez le site des ressources pour les apprenants de la SOFAD : **http://cours1.sofad.qc.ca/ressources/fichiersfp.html**
- } Repérez le titre du module. Cliquez ensuite sur le lien correspondant à l'année de l'édition de ce guide, s'il y a lieu.
- } Téléchargez le dossier Fichiers de travail approprié, puis copiez tous les sousdossiers dans votre dossier **Module\_6**.
- } Les fichiers copiés peuvent être en lecture seule. Pour enlever cet attribut, sélectionnez tous les fichiers d'un dossier, puis affichez le menu contextuel. Cliquez sur la commande Propriétés, puis décochez la case Lecture seule, s'il y a lieu.

Consultez maintenant le tableau synthèse des types de lettres, qui se trouve à la fin du guide, et poursuivez votre lecture.

## **Tableau synthèse**

Vous apprécierez ce tableau lorsque vous rédigerez vos lettres. Ce module comprend onze types différents de lettres et le tableau résume les principales parties à rédiger pour les différentes lettres. Il vous aidera grandement en vous donnant des mots-clés ou des termes à utiliser.

# **ORGANISATION ET ÉCHÉANCIER DE TRAVAIL**

Préparez votre reliure à anneaux afin de retrouver facilement vos documents imprimés. Sachez autant gérer vos documents qu'organiser votre temps de travail.

## ORGANISATION DU TRAVAIL

- } Récupérez votre reliure à anneaux et les onglets.
- } Préparez les onglets suivants :
	- neuf onglets pour les impressions des exercices de chaque chapitre et des grilles d'autocorrection que vous imprimerez au fur et à mesure de votre formation;
	- un onglet pour les différentes grilles de contrôle des tests de vitesse et de précision;
	- un onglet si vous désirez conserver vos tests de vitesse et de précision.

<span id="page-22-0"></span>Consultez votre échéancier de travail à la fin du guide, puis lisez la partie qui suit.

## ÉTABLIR UN ÉCHÉANCIER DE TRAVAIL

- } À l'aide de votre échéancier, déterminez les dates où vous terminerez l'apprentissage de chacun des chapitres, puis inscrivez-les dans la colonne appropriée.
- } Prenez l'habitude de respecter vos échéances. Si vous n'avez pas terminé un chapitre à temps, vous devrez y consacrer plus d'heures sans toutefois perturber votre échéancier de travail.

La section suivante est réservée aux élèves de la formation à distance.

# **DEVOIRS POUR LES ÉLÈVES DE LA FORMATION À DISTANCE**

Les devoirs vous préparent à l'épreuve sommative, qui se déroule sous la surveillance d'un responsable. Il est donc tout à votre avantage de faire les devoirs sans consulter votre guide d'apprentissage et de profiter des corrections de votre tuteur pour ajuster votre tir. C'est là une excellente façon de vous préparer à l'examen.

Il y a cinq devoirs pour ce module. Vous devez faire ces cinq devoirs et obtenir une moyenne minimale de 60 % afin de recevoir une attestation d'études et de pouvoir vous présenter à l'épreuve sommative. Seule la note obtenue à l'examen compte pour l'obtention des six unités reliées à ce module.

Étant donné la grande diversité des appareils utilisés dans les centres de formation professionnelle, les établissements scolaires doivent offrir à tout élève de la formation à distance qui désire passer l'évaluation sommative une période minimale de trente minutes pour lui permettre de se familiariser avec le matériel disponible. Il pourra alors en profiter pour faire la préévaluation avant de demander à passer l'évaluation sommative.

# **ÉVALUATION SOMMATIVE**

Avant de vous présenter à l'évaluation sommative, n'hésitez surtout pas à consulter de nouveau la grille d'autoévaluation jointe à la préévaluation, dans le dernier chapitre du guide. Profitez-en pour vérifier si vous êtes en mesure d'effectuer les tâches qui seront évaluées.

# **FICHE DE RÉTROACTION**

Afin de pouvoir améliorer ce module, nous aimerions connaître votre degré de satisfaction à l'égard de celui-ci. C'est pourquoi vous êtes invité à remplir la **fiche de rétroaction** qui se trouve à la fin de ce guide.

<span id="page-23-0"></span>Si vous étudiez à distance, vous pourrez remettre cette fiche à votre tuteur en la joignant à votre dernier devoir; si vous étudiez dans un centre de formation professionnelle, vous pourrez la remettre à votre enseignant ou la retourner par la poste, par courriel ou par télécopieur.

## **PICTOGRAMMES**

Familiarisez-vous maintenant avec les pictogrammes du guide.

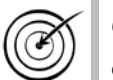

Chacun des chapitres débute par un exposé de ses objectifs. La cible accompagne ces objectifs afin que vous les visiez bien.

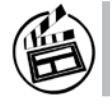

Ce pictogramme vous invite à visionner un diaporama ou une séquence vidéo.

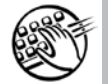

Ce pictogramme vous invite à exercer votre vitesse de frappe et votre précision.

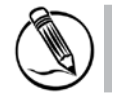

Un exercice théorique sera précédé de ce pictogramme.

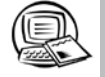

Un exercice pratique sera précédé de ce pictogramme.

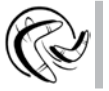

Ce pictogramme vous invite à lire attentivement l'information qui l'accompagne.

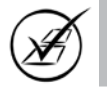

Une invitation à consulter le corrigé sera précédée de ce pictogramme.

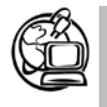

Ce pictogramme vous invite à consulter la webographie, qui inclut des adresses Internet contenant des renseignements pouvant être enrichissants pour votre apprentissage : <http://cours1.sofad.qc.ca/ressources/fichiersfp.html>

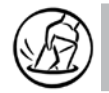

Les élèves de la formation à distance sont invités à faire un devoir.

Maintenant que vous vous êtes familiarisé avec le module et son matériel d'apprentissage, vous avez en main tout ce qu'il faut pour commencer la lecture du chapitre 1.

# <span id="page-24-0"></span>**Gestion des fichiers et méthodes de travail**

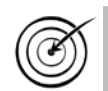

Gérer efficacement les fichiers.

Utiliser une méthode de travail pour assurer la précision des textes.

Utiliser une méthode de travail pour la correction des textes.

Utiliser une méthode de travail pour l'exercice de la vitesse de frappe.

Calculer correctement la vitesse de frappe.

Connaître et utiliser une méthode de travail pour la transcription des textes.

Le premier chapitre est en lien avec les modules *Traitement de texte de base* et *Méthode de doigté*. Dans un premier temps, vous explorerez l'arborescence de vos fichiers de travail afin d'être en mesure de commencer votre travail plus facilement. Vous prendrez ensuite connaissance d'un bref rappel sur la gestion des dossiers et des fichiers.

Tout au long de votre apprentissage, nous vous recommandons de continuer à exercer votre précision et votre vitesse de saisie. Une méthode de travail ainsi qu'une méthode de correction vous sont présentées afin que vous atteigniez les objectifs suggérés.

# <span id="page-25-0"></span>**GESTION DES FICHIERS**

Dans une entreprise, la gestion efficace des documents de même que celle des fichiers sont devenues essentielles. Puisque vous êtes rendu au module 6 dans votre programme, vous avez probablement vécu au moins une mauvaise expérience en cherchant des fichiers sur un cédérom, une clé USB ou votre disque rigide. Cependant, dans la majorité des guides d'apprentissage, nous vous indiquons les noms des dossiers et des fichiers. Votre tâche est donc simplifiée, mais ces directives ont un but purement pratique. Nous souhaitons qu'en situation de travail, vous sachiez gérer convenablement vos fichiers. Quelques exercices du guide précisent que l'enregistrement de certains fichiers est facultatif. Donc, selon vos besoins, vous les enregistrerez sous des noms représentatifs dans les dossiers ou sous-dossiers appropriés. Votre traitement de texte attribue automatiquement une extension lorsque vous enregistrez un fichier. Ne la modifiez pas, puisqu'elle sera utile pour reconnaître le type de fichier. Par exemple, un fichier texte aura l'extension DOCX.

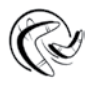

Consultez le tableau Extension des fichiers, dans l'annexe du Résumé des procédures pour connaître différentes extensions.

- ` Afin d'accélérer votre travail, il est recommandé de récupérer les fichiers de travail à partir du disque rigide ou d'une clé USB.
- ` Si vous n'avez pas copié le contenu des fichiers de travail, référez-vous à la procédure décrite dans l'encadré de l'introduction : **Copier les fichiers de travail**.
- ` Afin de ne pas alourdir les directives concernant la gestion des fichiers, nous présentons les dossiers en faisant abstraction de la méthode que vous avez utilisée pour copier ces fichiers sur votre disque rigide.

# **Contenu des dossiers**

Avant de créer les sous-dossiers dont vous aurez besoin pour faire les exercices du guide d'apprentissage, prenez connaissance des fichiers de travail.

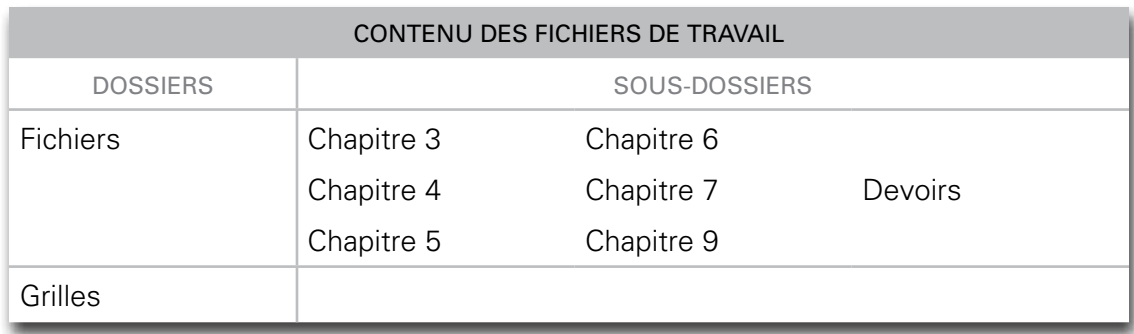

Le dossier **Grilles** contient des grilles de contrôle pour la précision et pour la vitesse ainsi que des grilles d'autocorrection pour les lettres et les notes que vous saisirez.

# <span id="page-26-0"></span>**Exercice 1.1 Créer des sous-dossiers**

Tout au long de votre apprentissage, vous aurez à exercer votre vitesse de saisie, à transcrire et à saisir des notes, des lettres, des étiquettes et des enveloppes. Vous imprimerez également certains de ces documents, puis vous les enregistrerez. Dans le but de retrouver facilement vos travaux, créez les sous-dossiers suivants dans le dossier **C:\module6** sur votre disque dur ou votre clé USB afin d'y classer vos travaux.

- 1. Tout au long de votre apprentissage, vous devrez faire des tests de vitesse. Si vous souhaitez conserver ces documents, créez un sous-dossier **Tests** dans le dossier **Vitesse**.
- 2. En plus de votre vitesse, nous vous recommandons également d'exercer votre précision. Si vous désirez enregistrer ces documents, créez un sous-dossier **Précision** dans le dossier **Vitesse**.
- 3. Vous aurez des notes à corriger, à rédiger et à transcrire. Créez un dossier **Notes**.
- 4. Vous saisirez des lettres pour différentes entreprises. Créez un dossier **Lettres** pour ces fichiers.
- 5. Vous aurez plusieurs lettres à corriger, à rédiger et à transcrire pour la **Coopérative populaire Pascal-Rodin**. Créez un sous-dossier **Coop** dans le dossier **Lettres**.
- 6. Vous aurez également plusieurs lettres à corriger, à rédiger et à transcrire pour le magasin **Produits de bureau Avant-garde inc.** Créez un sous-dossier **Produits** dans le dossier **Lettres**.

En situation de travail, avant de créer des dossiers, des sous-dossiers et d'enregistrer vos fichiers, vous devrez planifier ce travail. Les deux exercices suivants vous proposent de vérifier si vous êtes un bon gestionnaire de fichiers.

# **Exercice 1.2 Gérer des fichiers**

**Mise en situation** : Vous commencez un travail pour une petite entreprise qui produit plusieurs types de documents. Vous avez l'intention d'enregistrer tout votre travail sur votre disque rigide, puis de faire une copie de sécurité à la fin de chaque journée. La politique de l'entreprise est d'enregistrer les fichiers selon le type de documents. Le tableau de la page suivante vous présente différents documents de l'entreprise. Avant de créer les dossiers sur votre disque rigide, planifiez votre gestion des fichiers à l'aide d'un plan avec les noms des dossiers et des fichiers.

- ` Prenez connaissance des différents types de documents que vous devrez classer.
- ` Par la suite, attribuez cinq noms de dossiers en écrivant chacun d'eux à droite du pictogramme  $\Box$ , le premier vous étant donné à titre indicatif. Ces noms devront être représentatifs des types de documents contenus dans le tableau.

` Insérez chacun des documents dans un dossier en écrivant son numéro à droite du pictogramme  $\exists$ . Les fichiers du premier dossier vous sont donnés à titre d'exemple.

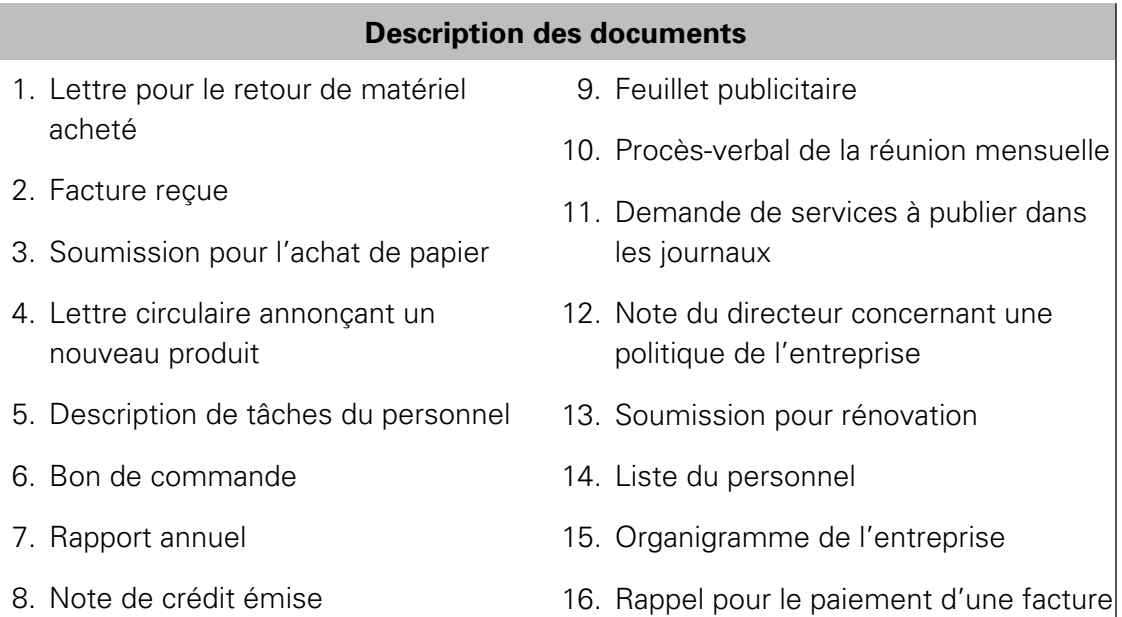

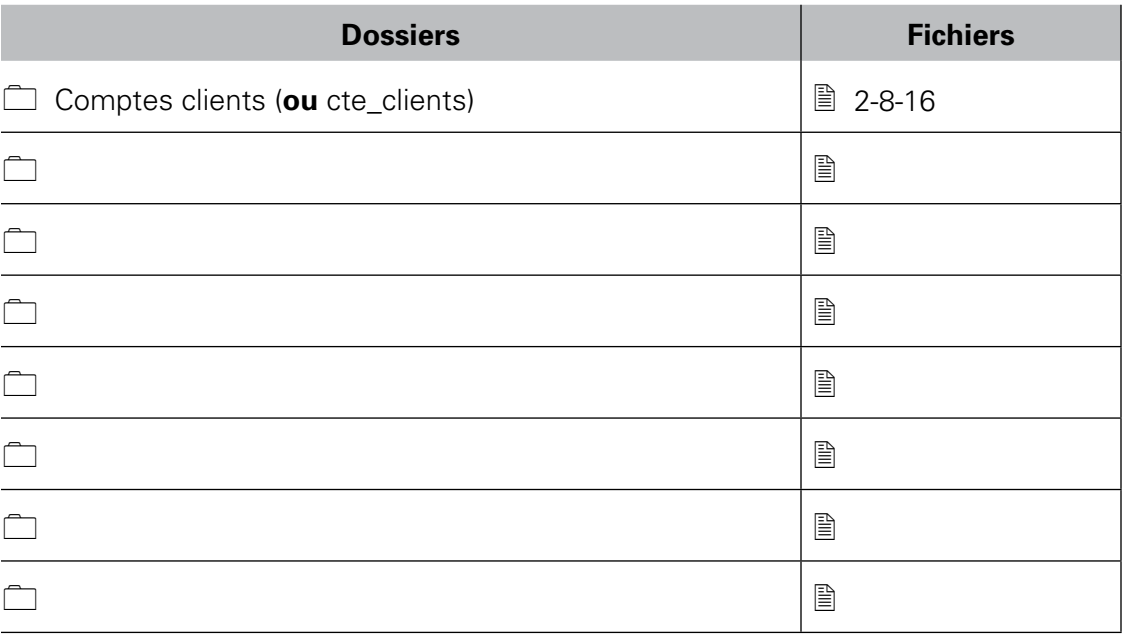

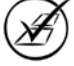

# <span id="page-28-0"></span>**Exercice 1.3 Gérer des documents et des fichiers**

Le tableau suivant présente différents documents circulant dans une entreprise. Celleci enregistre ses fichiers dans les quatre dossiers énumérés dans le tableau. Indiquez par un  $\checkmark$  dans quel dossier vous classeriez chacun des documents, puis écrivez le nom de fichier que vous lui attribueriez.

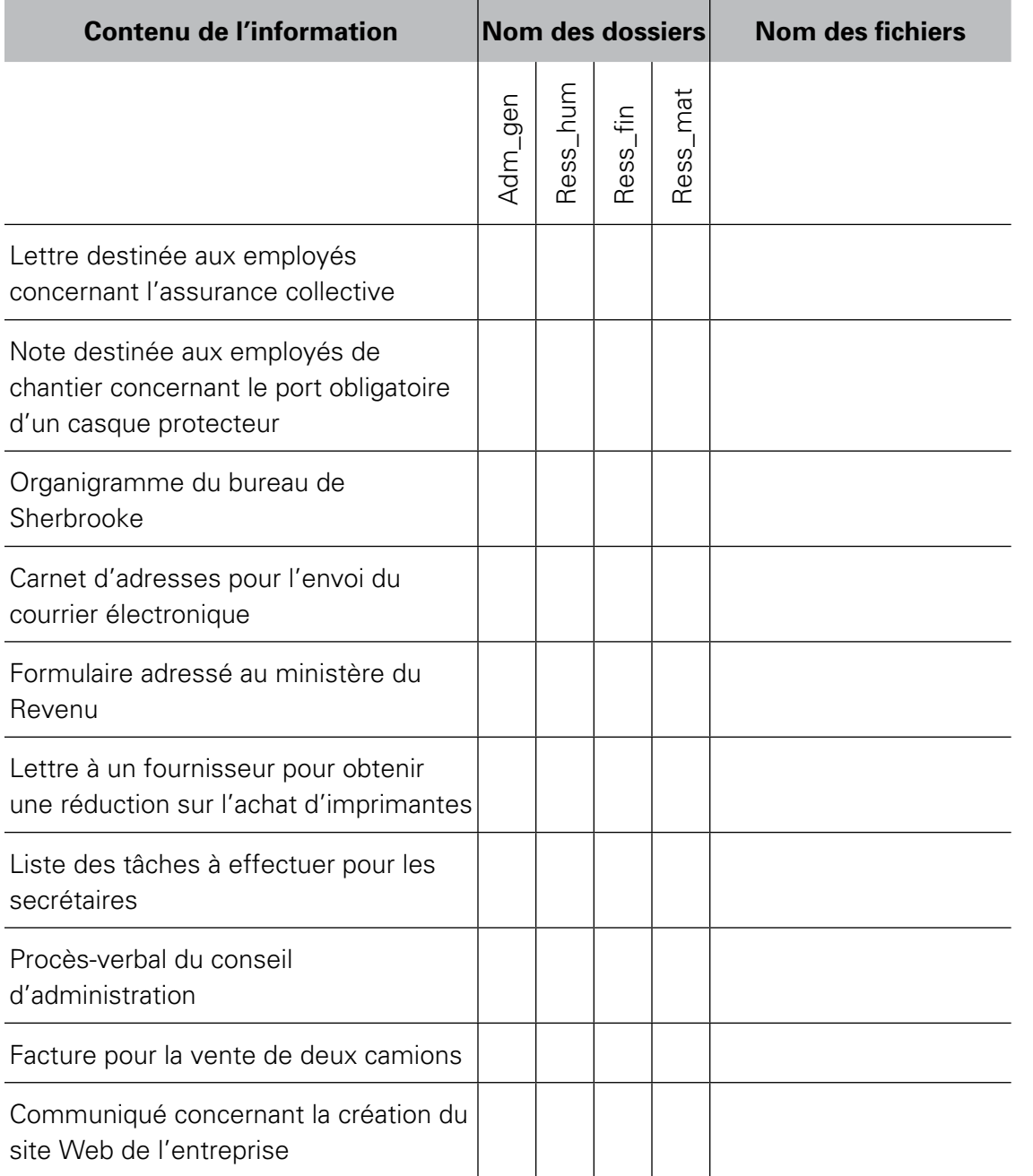

# <span id="page-29-0"></span>**MÉTHODES DE TRAVAIL**

Dans le module *Méthode de doigté*, vous avez atteint 25 mots nets à la minute. Dans ce module, nous vous suggérons de poursuivre vos exercices de précision et de vitesse. Ainsi, non seulement vous serez assuré de ne pas perdre la vitesse de frappe acquise, mais, en plus, vous l'augmenterez.

La vitesse recommandée à la fin de ce module est de 35 mots nets à la minute. Pour atteindre cette vitesse, nous vous suggérons de faire, dans cet ordre, cinq tests de vitesse : deux tests d'une minute; un test de quatre minutes; un test de dix minutes; puis un dernier de quatre minutes. Au besoin, n'hésitez pas à en faire davantage.

Lorsque vous rencontrerez ce pictogramme , faites au moins cinq tests de vitesse à l'aide des textes de vitesse situés en annexe. Puis, reportez vos résultats dans les grilles du dossier **Grilles** que vous aurez également imprimées. Mais, avant tout, nous vous recommandons de vous exercer régulièrement et de mettre l'accent sur la précision plutôt que sur la vitesse. Cependant, notez bien que le nombre de tests de vitesse ainsi que le temps alloué à la précision demeurent des suggestions.

Si vous éprouvez un peu plus de difficulté lors de vos séances et que vous ne constatez aucune évolution dans votre précision, nous vous suggérons fortement d'augmenter le temps consacré à cet apprentissage. Avant d'entreprendre un module, une leçon ou un test de vitesse, utilisez la méthode de travail suivante :

## MÉTHODE DE TRAVAIL POUR LA PRÉCISION ET LA VITESSE

- } Au besoin, imprimez une grille de contrôle de la précision, ainsi qu'une grille de contrôle de la vitesse pour une, quatre et dix minutes à partir du dossier **Grilles**.
- } Prenez la bonne posture : le dos droit, les pieds au sol, la paume des mains ne doit jamais toucher l'appareil ou la table de travail.
- } Le manuel de dactylographie ou le texte à saisir est placé sur le bureau ou sur un porte-copie.
- } Placez vos doigts sur les touches de base (**asdf jkl;**).
- } Insérez les exercices de précision et de vitesse de chaque session de travail dans votre reliure à anneaux; ainsi, vous pourrez constater les progrès accomplis régulièrement.

## **Méthode de travail pour assurer la précision des textes**

Nous vous recommandons de faire vingt minutes d'exercices de précision par séance de trois heures. Ces exercices pourront être effectués à l'aide d'un didacticiel comme celui de la SOFAD ou avec tout manuel de dactylographie.

Poursuivez à l'endroit où vous vous étiez arrêté lors de votre dernière séance. Ne faites que les exercices de précision. Faites quelques leçons par semaine selon le nombre d'erreurs que vous aurez commises. Lorsque vous faites des exercices de précision, votre but est d'éviter les fautes de frappe et non d'atteindre une certaine vitesse. Avec de l'entraînement, vous constaterez que plus vous serez précis, plus vous acquerrez de la vitesse. Par exemple, pour un test de vitesse de quatre minutes, vous ne devez pas commettre plus de deux fautes. Utilisez la méthode de travail suivante pour les exercices de précision.

#### MÉTHODE DE TRAVAIL POUR ASSURER LA PRÉCISION DES TEXTES

- } Tapez votre nom, la date et le numéro de l'exercice de précision sur trois lignes, puis faites suivre ces renseignements d'un triple interligne.
- } Tapez deux fois la même ligne (sans regarder le clavier ni l'écran et sans vous corriger). Toutes les lignes doivent être remplies même si vous avez commis des erreurs.
- } Une fois l'exercice terminé, laissez deux interlignes; passez à l'exercice suivant et rendez-vous à la fin du module (ou de la leçon) sans faire les exercices de disposition (si vous utilisez un manuel de dactylographie).
- } Si l'exercice est un texte suivi, tapez une fois le texte au complet.
- } Imprimez votre exercice et, si vous le désirez, enregistrez votre fichier dans le sousdossier **Précision**.

Cette méthode de travail doit être utilisée pour tous les exercices de précision. En tout temps, gardez les yeux sur la ligne à reproduire. Ne regardez jamais le clavier ni l'écran.

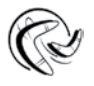

Si vous avez l'habitude de regarder l'écran de votre micro-ordinateur, diminuez le plus possible sa luminosité. Ainsi, vous ne verrez plus votre texte!

Voici ce que nous vous suggérons de faire à la fin de chaque module ou leçon pour vraiment profiter de vos exercices pratiques.

Il est toujours important de relire vos exercices de précision et de les corriger selon la méthode proposée.

#### MÉTHODE DE CORRECTION POUR LA PRÉCISION

- <span id="page-31-0"></span>} Une fois le texte saisi et imprimé, encerclez toutes vos erreurs, puis identifiez la lettre erronée dans la marge de droite et, à côté, celle que vous auriez dû taper.
- Notez les mots à reprendre et tapez deux lignes de chaque mot erroné.
- Si vous avez plus de cinq fautes, recommencez le texte au complet après avoir fait les corrections nécessaires.
- Rappelez-vous que l'objectif est d'atteindre une vitesse minimale de 40 mots nets à la minute (à la fin de votre formation) pour un test de vitesse de 4 minutes. Ne vous occupez pas des objectifs de vitesse du manuel de dactylographie.

## Exemple :

Voici un exemple dans lequel nous avons encerclé les erreurs. Comme il y a moins de cinq fautes, l'exercice n'a pas à être recommencé. Il faudra cependant reprendre deux lignes du mot « zone » et deux lignes du mot « Cela ».

exemple simplement techniques renseignement parler exemple simplement techniques renseignement parler

consiste propriétaire professionnelle domaine zone consiste propriétaire professionnelle domaine zome  $m/m$ 

Il est facile de prendre des notes à l'intérieur d'un  $\omega/\omega$ cours. Cala devient de la haute et passionnante voltige quand on a affaire à des renseignements glanés au hazard de la vie professionnelle.

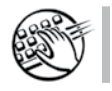

Faites vos premiers exercices de précision à l'aide des textes fournis en annexe.

Lorsque vous terminez une séance de précision, faites un minimum de cinq tests de vitesse que vous corrigerez selon la méthode présentée dans la partie suivante.

## **Méthode de travail pour la correction des textes**

Des signes typographiques sont utilisés pour la correction des textes. Vous aurez tout avantage à vous en servir, puisqu'ils sont connus comme un langage international de correction. Nous recommandons aux plus curieux de consulter le manuel d'Aurel Ramat intitulé Le Ramat de la typographie (10<sup>e</sup> édition : 2014). C'est un ouvrage approuvé par le ministère de l'Éducation, du Loisir et du Sport, que vous trouverez à la bibliothèque de votre quartier. Le tableau suivant vous indique les principaux signes utilisés.

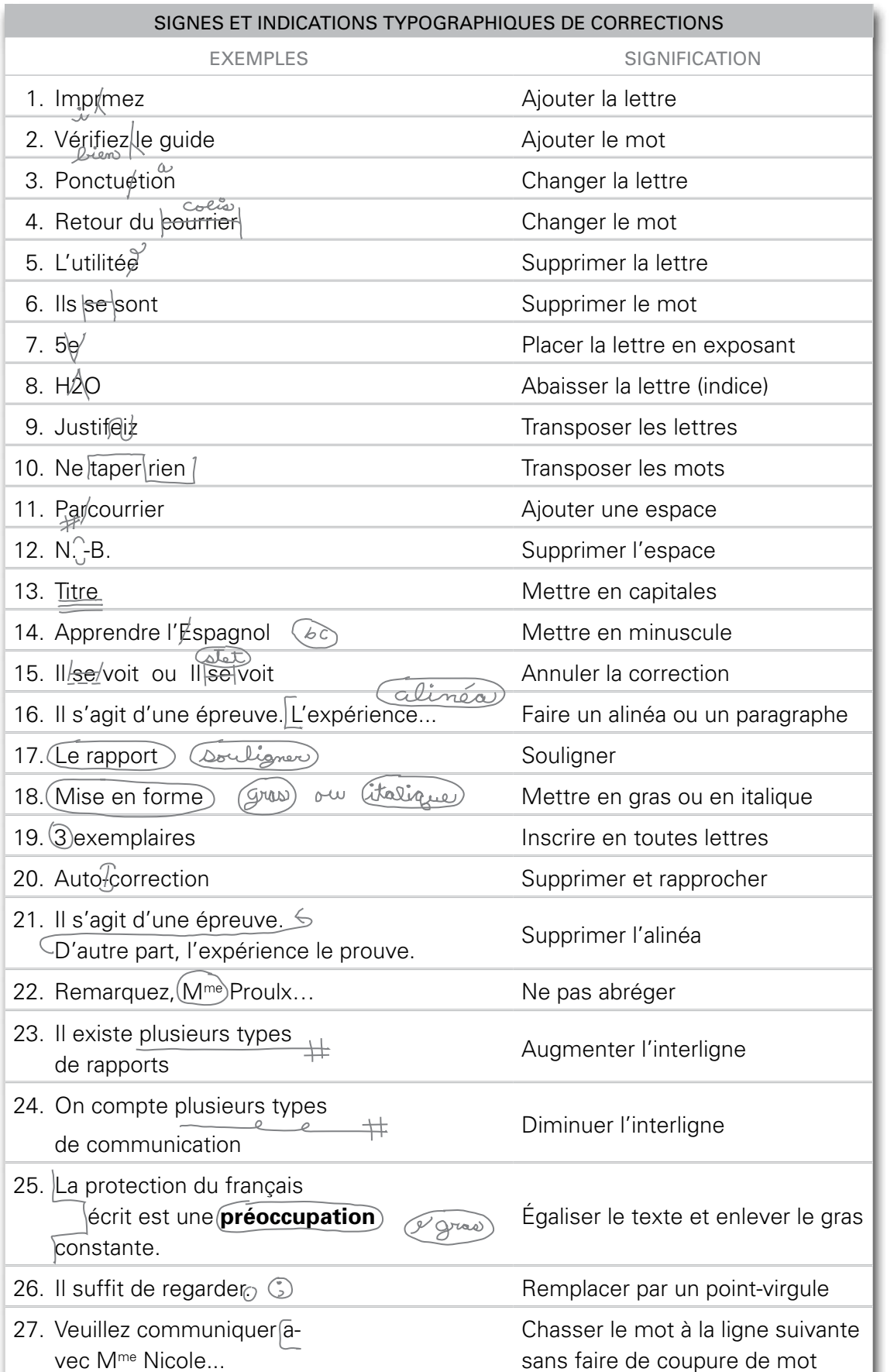

<span id="page-33-0"></span>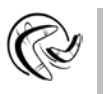

Avant de poursuivre votre apprentissage, faites l'exercice suivant afin de vous habituer à utiliser les signes typographiques de correction.

# **Exercice 1.4 Reconnaître les signes typographiques de correction**

Donnez la signification des signes et des indications typographiques de corrections présentés ci-après.

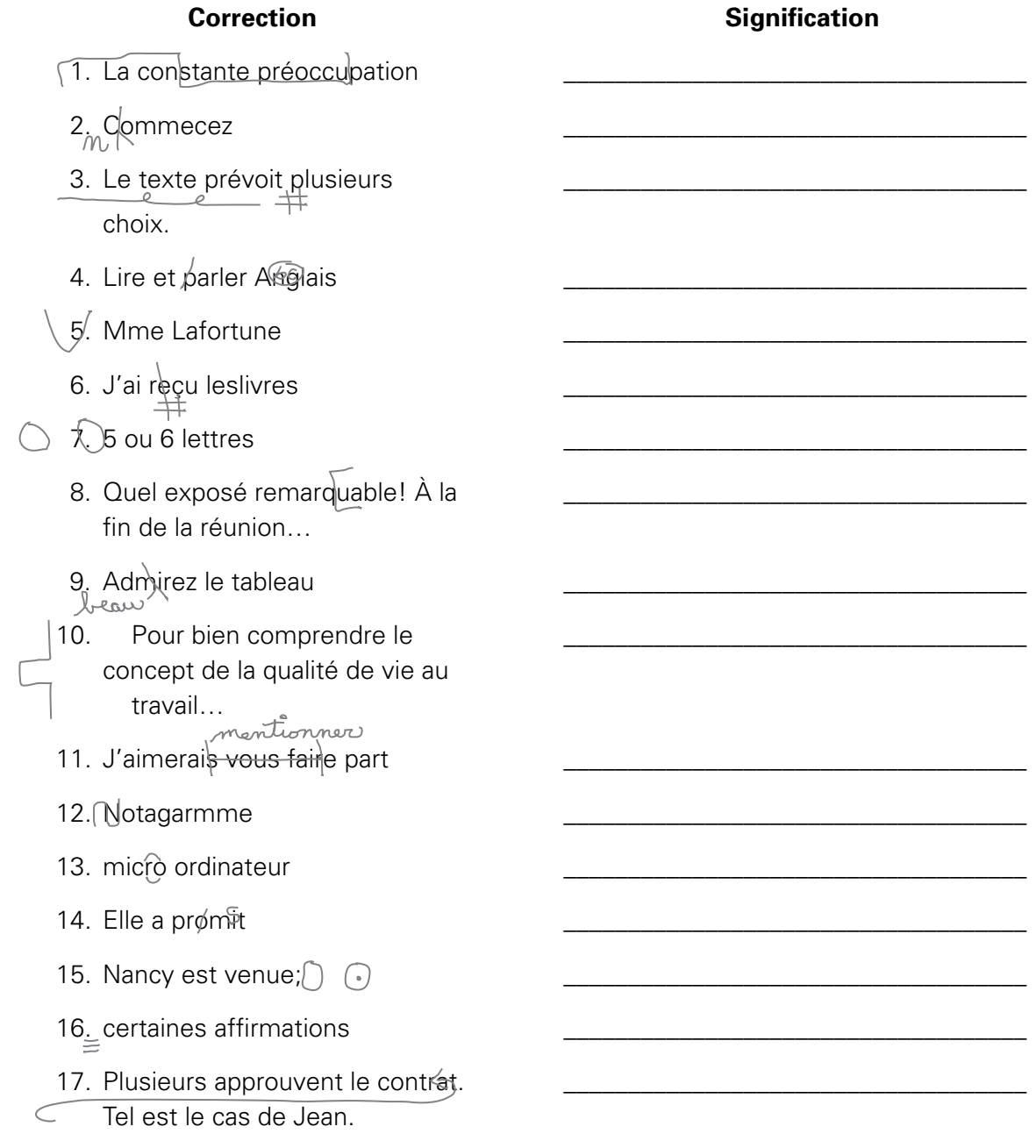

<span id="page-34-0"></span>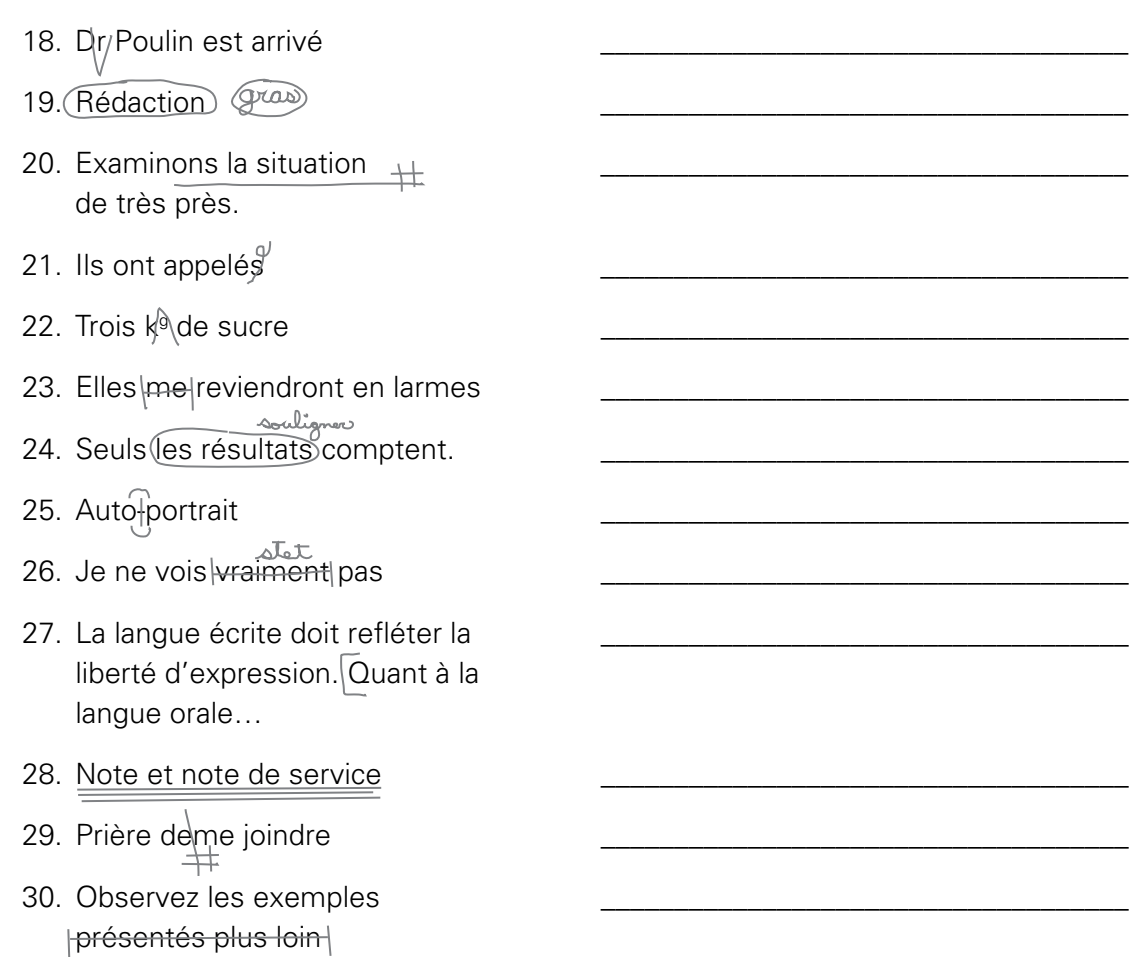

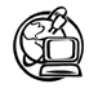

Pour connaître d'autres codes de correction de textes, vous pouvez consulter le site de INDUSTRIE CANADA. Voyez entre autre la section Signes de correction d'épreuves, il est souvent difficile d'indiquer une ponctuation de façon claire dans un texte déjà saisi. Les codes de correction permettent de s'y retrouver plus facilement et surtout de ne pas oublier de corrections!

# **Exercice 1.5 Corriger un texte et le saisir**

- 1. Le texte suivant a été annoté pour indiquer les corrections qui doivent y être apportées. Relisez-le d'abord attentivement pour voir si vous y décelez d'autres fautes; si tel est le cas, ajoutez les signes de correction appropriés.
- 2. Saisissez ensuite le texte en tenant compte de l'ensemble des corrections.
- 3. Enfin, faites la mise en forme de votre document.

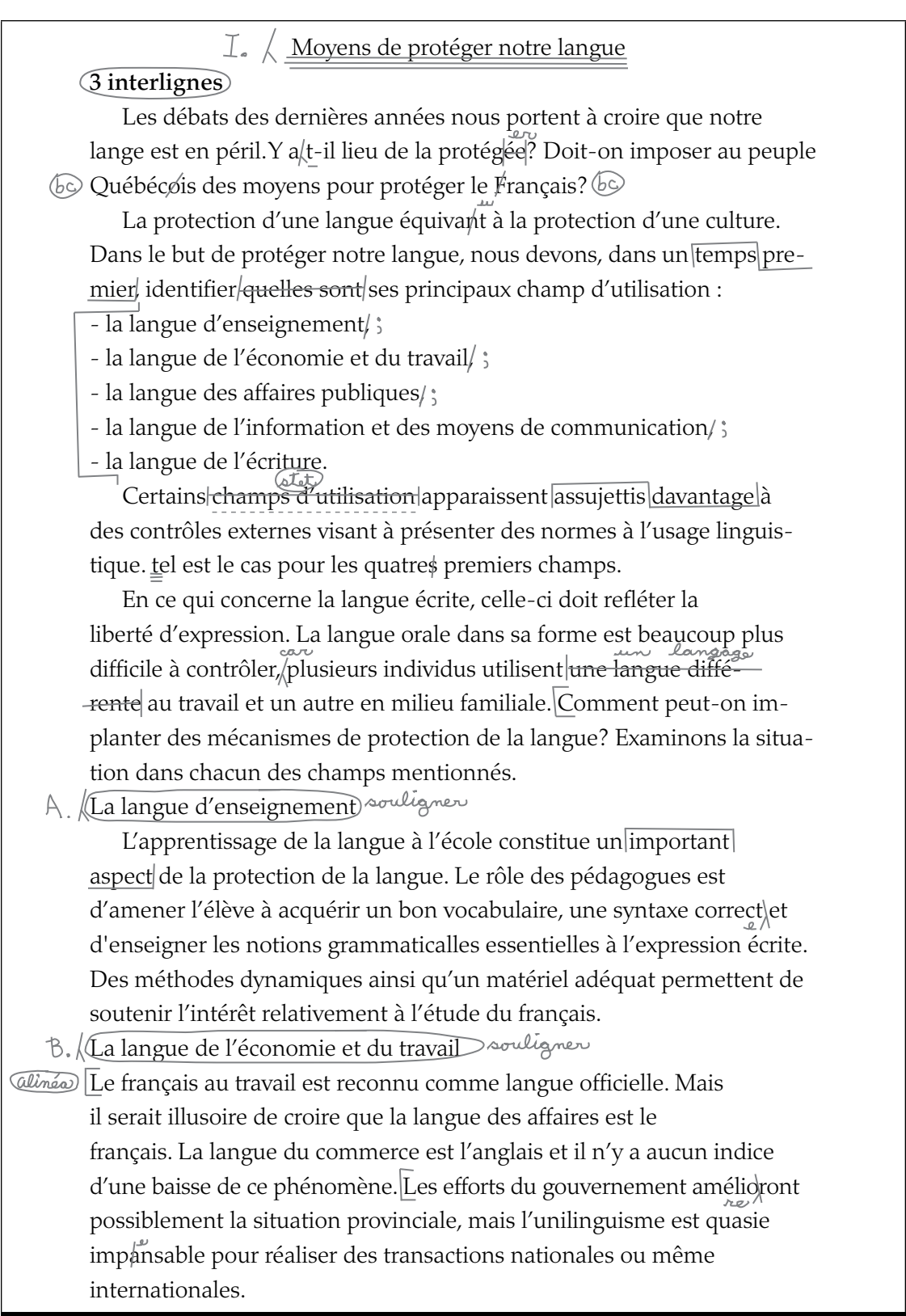

3. Imprimez votre document et, si vous le désirez, enregistrez-le sous un nom représentatif dans le dossier **précision**.

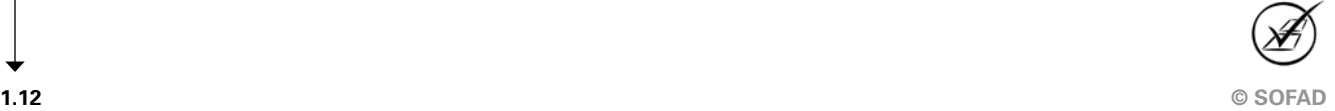

<span id="page-36-0"></span>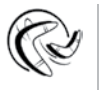

Maintenant que vous êtes familiarisé avec la correction des textes, vous êtes en mesure de corriger vos tests de vitesse. Mais avant, vous devez les taper!

# **Méthode de travail pour la vitesse**

À chaque séance, faites cinq tests de vitesse en utilisant les textes de **vitesse**.

# MÉTHODE DE TRAVAIL POUR LA VITESSE

- } Tapez votre nom, la date et le numéro du test de vitesse, suivi d'un triple interligne.
- } Tapez les textes à double interligne avec un alinéa, sil y a lieu, tels qu'ils sont présentés (programmez les fonctions alinéa et double interligne de votre traitement de texte).
- } Il est préférable d'utiliser un chronomètre qui sonnera pour signifier la fin du test. Chronométrez-vous durant le nombre de minutes souhaité.
- } Imprimez votre test et, si vous le désirez, enregistrez votre fichier dans le sousdossier **Tests**.
- } Corrigez votre texte en utilisant les signes typographiques de la méthode de correction décrite précédemment.
- } Notez votre meilleur résultat dans la grille appropriée en indiquant la date, le numéro du texte ainsi que le nombre de fautes commises dans la case correspondant au nombre de mots nets à la minute que vous avez obtenu.

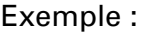

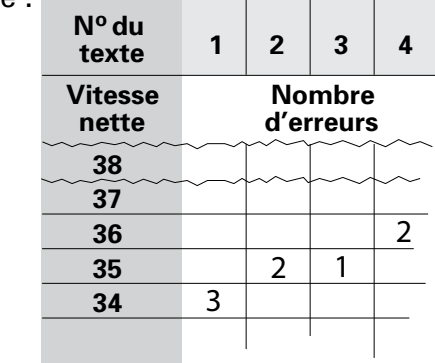

## **Calcul du test de vitesse**

Vous souvenez-vous comment calculer votre vitesse?

- ` Vous prenez le nombre de lignes correspondant à la dernière ligne complétée et vous y ajoutez le nombre de frappes correspondant à la ligne incomplète, s'il y a lieu.
- ▶ Cinq frappes égalent un mot.
- ` Le total des mots tapés est divisé par le nombre de minutes.
- ` Chaque erreur équivaut à deux mots ou à dix frappes.

## Exemple de calcul de vitesse

Dans l'exemple suivant, l'élève a tapé 560 frappes et fait deux erreurs en quatre minutes. 2 erreurs x 10 frappes = 20 frappes de pénalité 560 frappes tapées  $-20$  de pénalité = 540 frappes 540 frappes  $\div$  5 frappes = 108 mots 108 mots  $\div$  4 minutes = 27 mots nets à la minute

À la fin de ce module, nous vous recommandons d'atteindre 35 mots nets à la minute pendant quatre minutes.

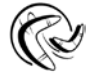

## Précision et vitesse

- } Imprimez les grilles incluses dans le dossier Grilles, où vous reporterez vos résultats des tests de vitesse et de précision.
- } Vous êtes maintenant en mesure d'exercer votre précision et votre vitesse, mais auparavant, il vous faudra corriger les fautes d'orthographe!

## <span id="page-38-0"></span>**Exercice 1.6 Corriger un texte, exercer votre précision et votre vitesse**

- 1. Avant d'exercer votre précision et votre vitesse, corrigez les textes suivants, qui contiennent des fautes d'orthographe. Rectifiez-les selon la méthode apprise précédemment.
- 2. Tapez les deux textes selon la méthode des tests de précision.
- 3. Imprimez les textes et, si vous le désirez, enregistrez-les dans le sous-dossier **Précision**.
- 4. Lisez vos deux textes attentivement, puis notez les fautes selon la méthode que vous avez apprise précédemment.
- 5. Notez votre meilleur résultat dans la **Grille de contrôle de la précision** que vous avez imprimée.
- 6. Après avoir apporté les corrections à vos tests de précision, imprimez-les de nouveau. Ils vous serviront pour faire vos tests de vitesse.
- 7. Faites deux tests de vitesse d'une minute chacun.
- 8. Imprimez vos documents et, si vous le désirez, enregistrez-les dans le sous-dossier **Tests**.
- 9. Corrigez vos deux premiers tests de vitesse attentivement, puis notez les fautes.
- 10. Calculez votre vitesse, puis reportez votre meilleur résultat dans la **Grille de contrôle de la vitesse** d'une durée d'une minute.
- 11. Faites un troisième test de vitesse de quatre minutes.
- 12. Répétez la même procédure que pour les premiers tests, mais en reportant votre résultat dans la **Grille de contrôle de la vitesse** d'une durée de quatre minutes.
- 13. Faites un quatrième test de vitesse de dix minutes, qui en est surtout un d'endurance, et reportez votre résultat dans la **Grille de contrôle de la vitesse** d'une durée de dix minutes.
- 14. Faites un dernier test de vitesse de quatre minutes, et reportez votre résultat dans la **Grille de contrôle de la vitesse** d'une durée de quatre minutes.
- 15. Prenez l'habitude d'analyser brièvement vos résultats. Questionnez-vous pour savoir si vous faites moins de fautes, si votre vitesse augmente. C'est ainsi que vous pourrez apporter des correctifs à votre méthode de travail afin d'atteindre les objectifs du module.

## **Premier texte**

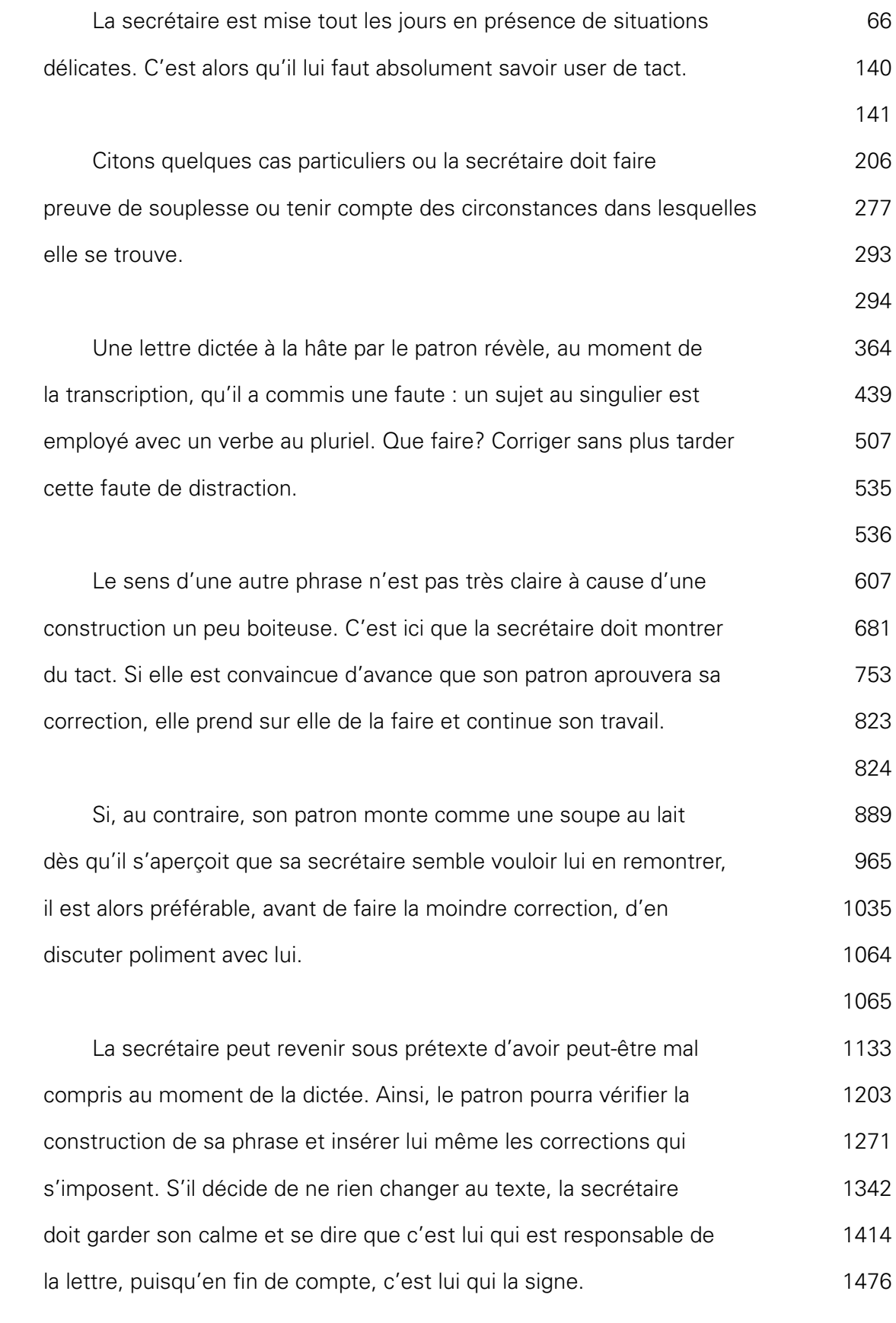

## **Deuxième texte**

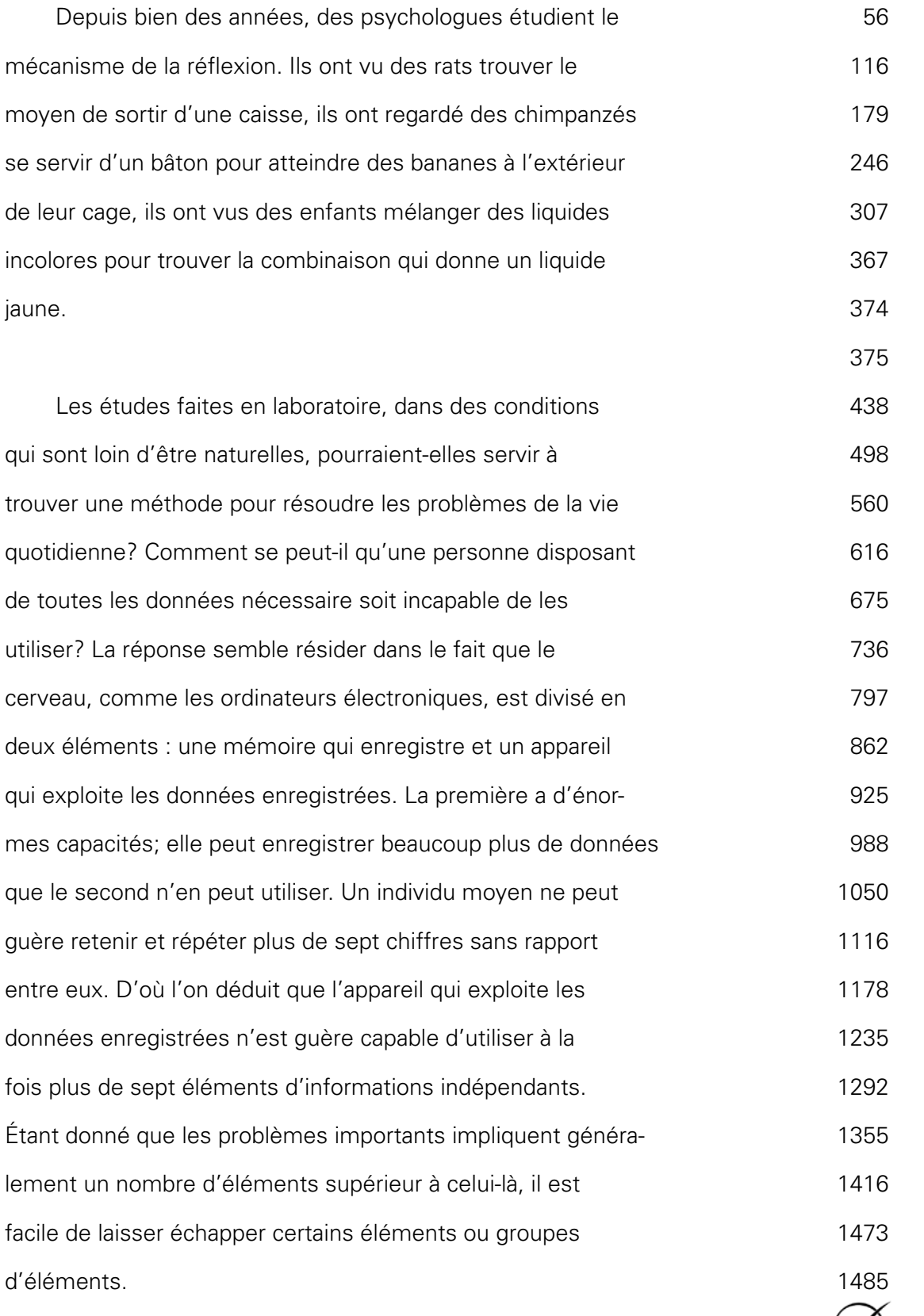

∕∕

<span id="page-41-0"></span>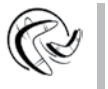

Les exercices de transcription se font à l'aide de l'application audio de votre ordinateur. Voici quelques suggestions pour faire les exercices de transcription.

# **Méthode de travail pour la transcription des textes**

Dans les chapitres suivants, vous aurez à transcrire des documents qui ont été dictés. Pour effectuer ces exercices, vous devrez porter une attention particulière aux directives et à l'orthographe lors de la transcription. Cependant, les habiletés propres à l'écoute et à la prise de messages évoluent progressivement. Nous vous suggérons la méthode suivante pour écouter les directives attentivement avant la transcription du texte.

## MÉTHODE D'ÉCOUTE DES DIRECTIVES POUR LA TRANSCRIPTION

- } Écoutez en entier le message avant de le transcrire.
- ▶ Évaluez la longueur du message.
- } Prévoyez la présentation du document, soit la disposition suivant sa nature et sa longueur.
- } Notez les modifications et les corrections qui peuvent être mentionnées à la fin de l'enregistrement.
- } Vérifiez les difficultés grammaticales ou autres.

Lors de la première écoute, vous vous familiariserez avec les changements d'accent ou de ton dans la voix, le débit, de même que vous pourrez prévoir certaines constructions de phrases.

## MÉTHODE DE TRAVAIL POUR LA TRANSCRIPTION

- } Assurez-vous que le volume est placé au niveau désiré.
- } Prenez une position pour vous sentir à l'aise tout en ayant les touches de commande de l'appareil de transcription à votre portée, s'il y a lieu.
- } Récupérez le fichier de l'exercice. Écoutez tout le message avant d'en faire la transcription.
- } Saisissez le texte au micro-ordinateur et apportez les corrections. Ne recommencez pas toute la saisie, servez-vous des fonctions automatiques du traitement de texte comme la date, le centrage et le déplacement.
- } Les traitements de texte ont des fonctions « correcteur » et « dictionnaire ». Cellesci peuvent s'avérer utiles pour vérifier le texte. Cependant, n'oubliez pas que les logiciels ne remplaceront jamais une révision très attentive!
- } Utilisez les fonctions de tabulations et de marges.

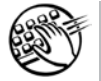

Prenez quelques minutes pour exercer votre vitesse de saisie à l'aide des textes de vitesse. Nous vous recommandons de faire, dans l'ordre : deux tests d'une minute; un autre de quatre minutes; un quatrième de dix minutes; un dernier de quatre minutes. Notez vos résultats dans les grilles appropriées. Au besoin, faites des exercices de précision. Insérez vos documents dans votre reliure à anneaux.

# <span id="page-43-0"></span>**Autoévaluation**

Vérifiez si vous êtes en mesure d'effectuer les tâches suivantes :

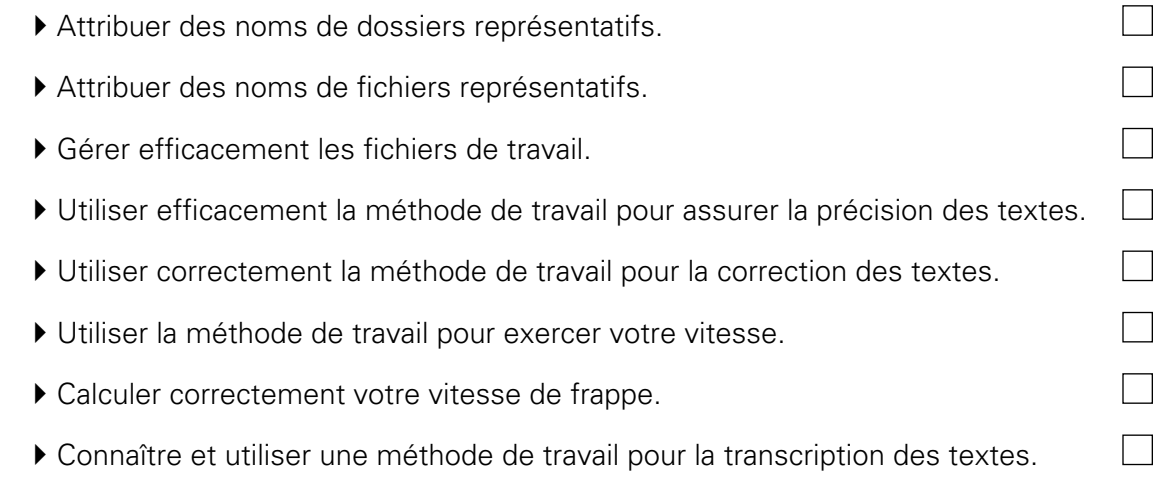

Si vous n'avez pas répondu positivement à toutes les questions, révisez les notions précédentes.

Votre vitesse minimale de frappe est-elle de 27 mots nets à la minute? Si vous n'avez pas atteint la vitesse minimale, faites plus d'exercices de précision et de vitesse pour y parvenir, tout en poursuivant votre formation.